# AT Command 사용자 설명서

# LPWA UART Wireless Communication Module

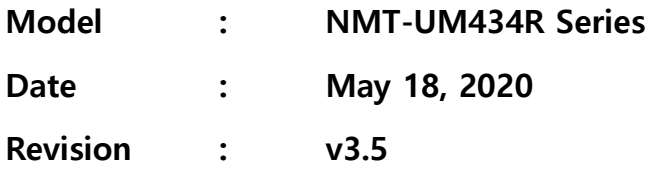

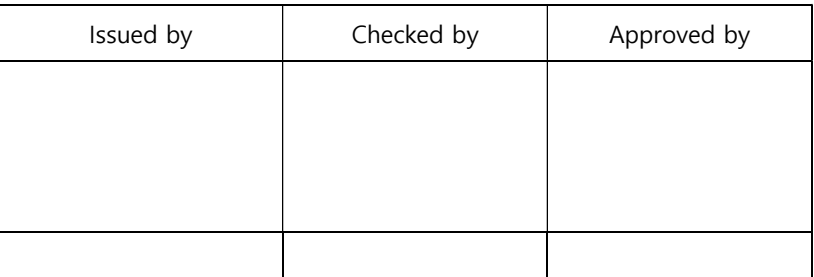

# Neo Mobile Technology, Inc.

#1205-1 Tower, Heungdeok IT Valley, 13 Heungdeok1-ro, Giheung-gu, Yongin-si, Gyeonggi-do, Korea, 16954

http://www.neomobiletech.com

+82-31-891-5152, nmt@neomobiletech.com Confidential Proprietary www.neomobiletech.com 1 / 26

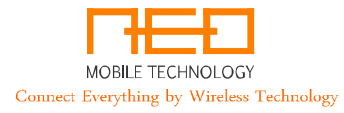

# REVISION HISTORY

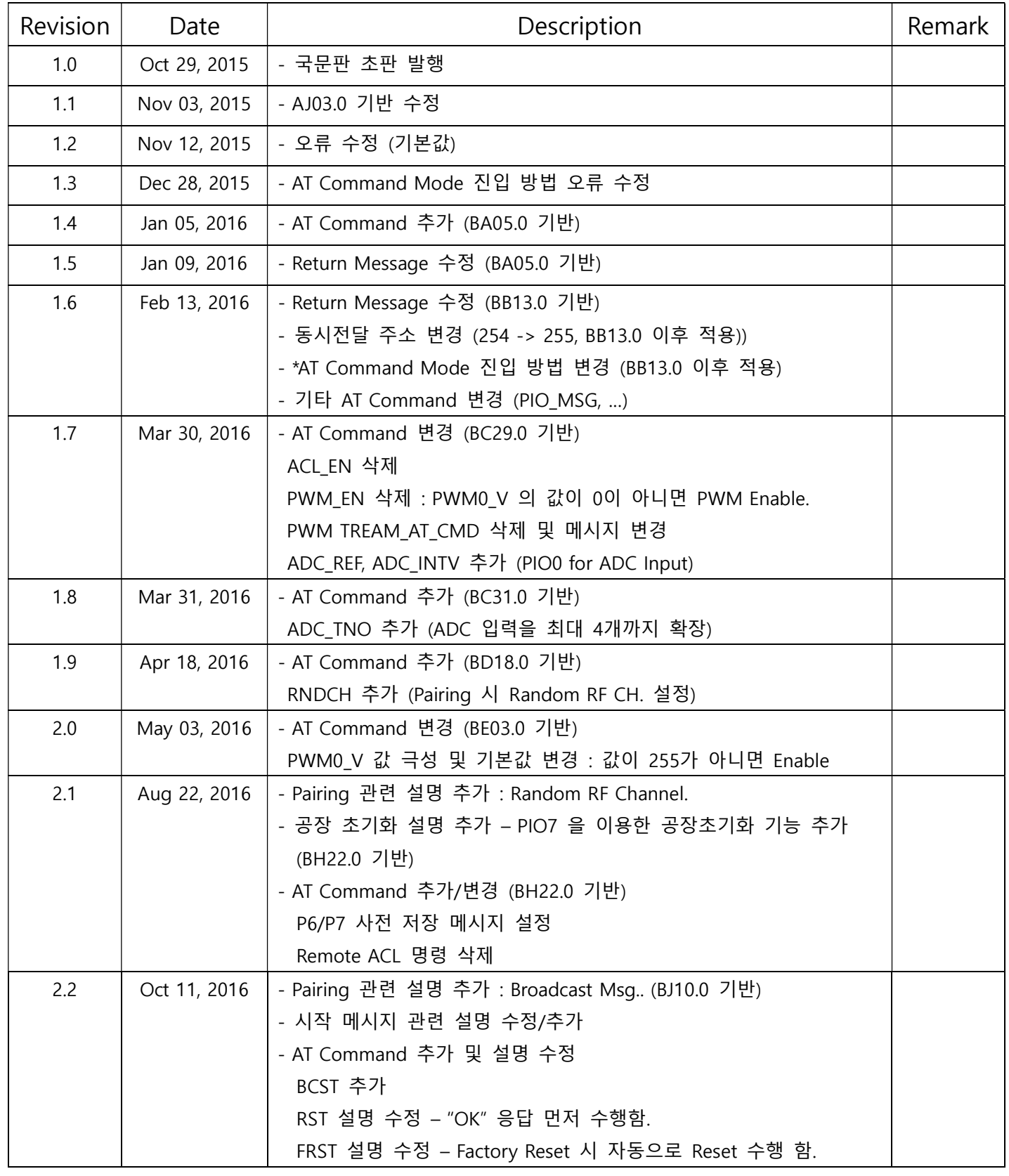

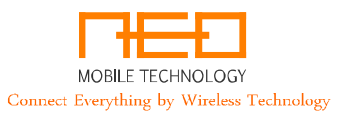

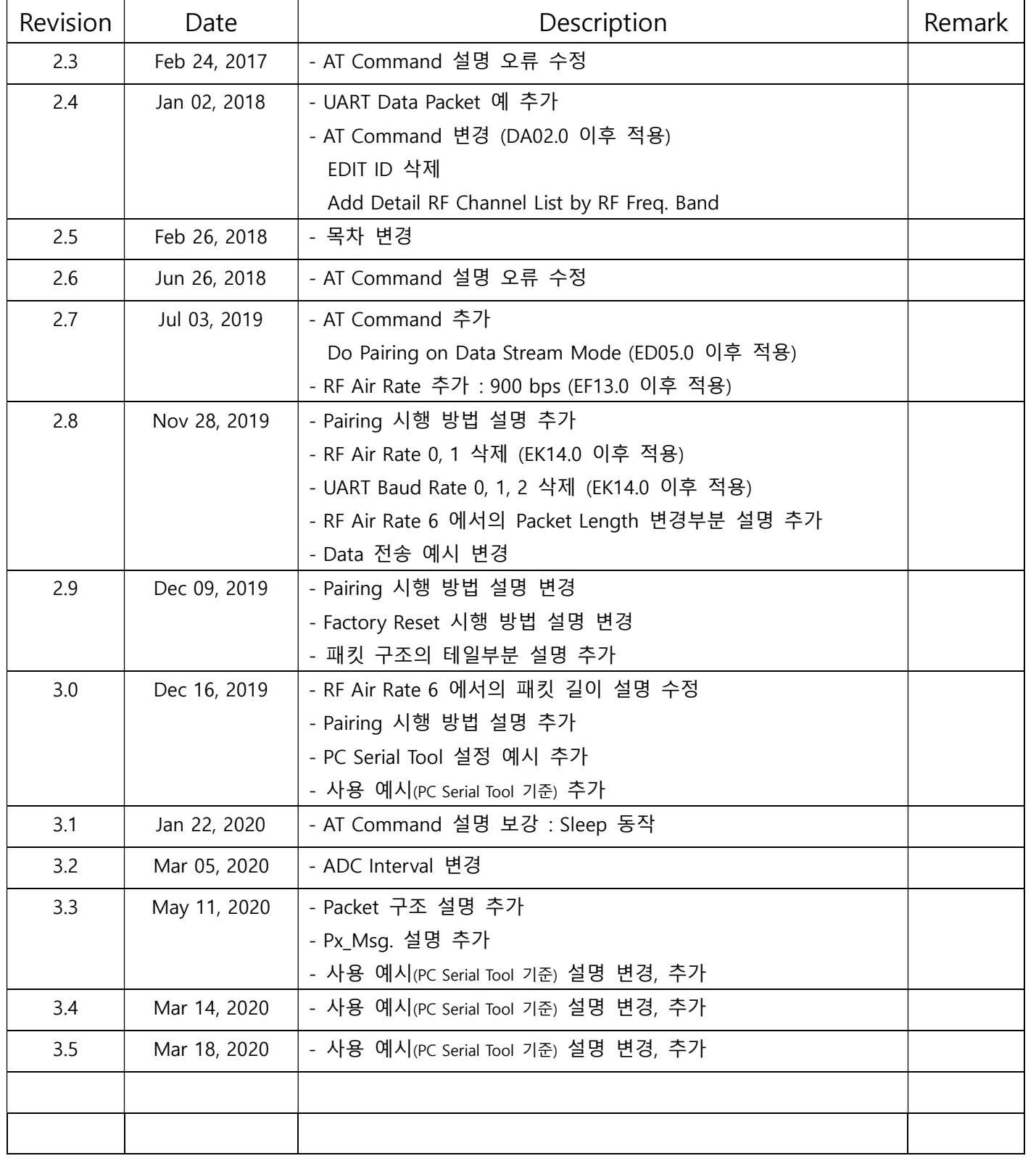

# **Table of Contents**

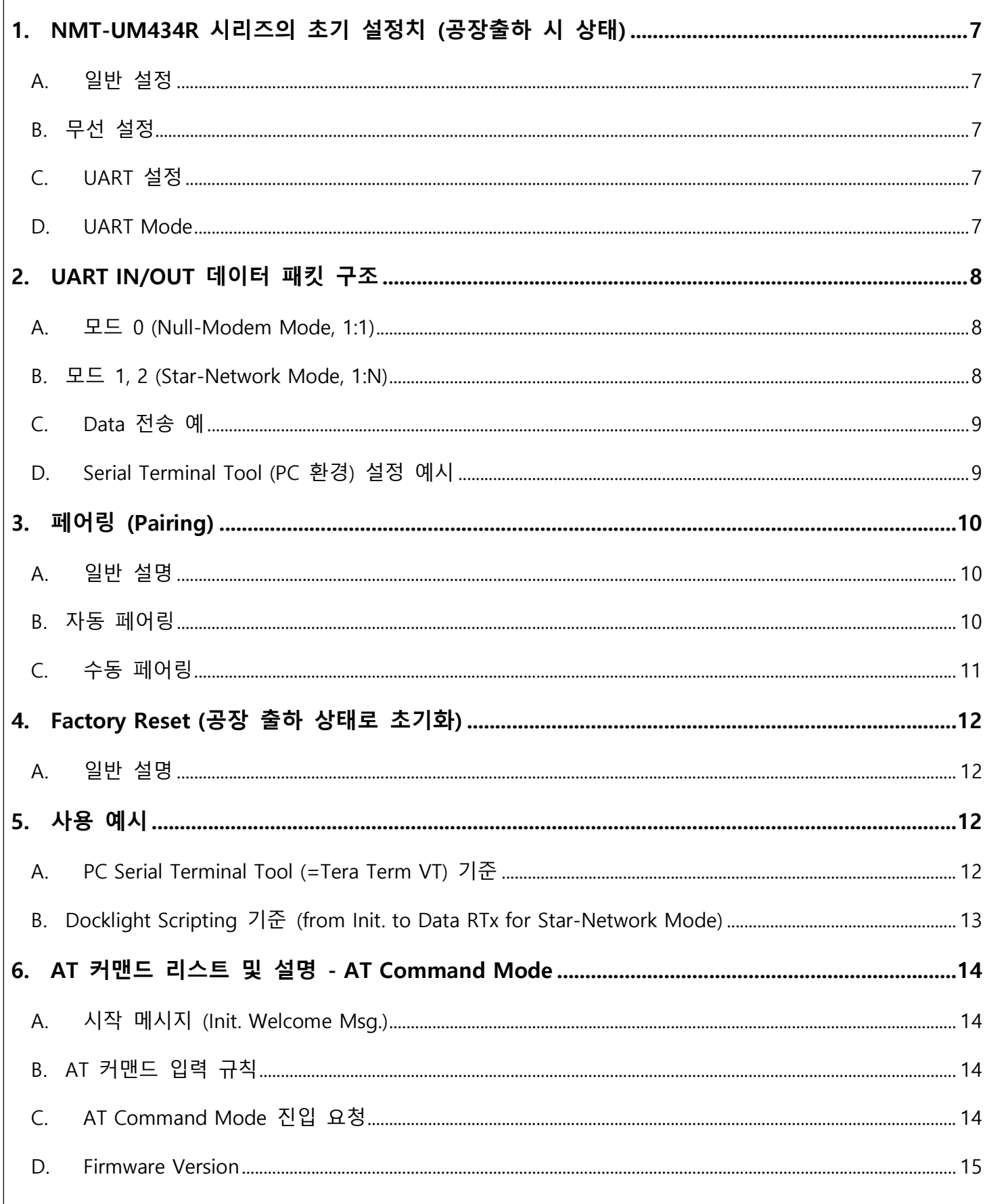

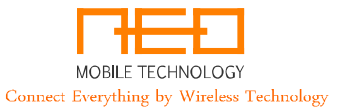

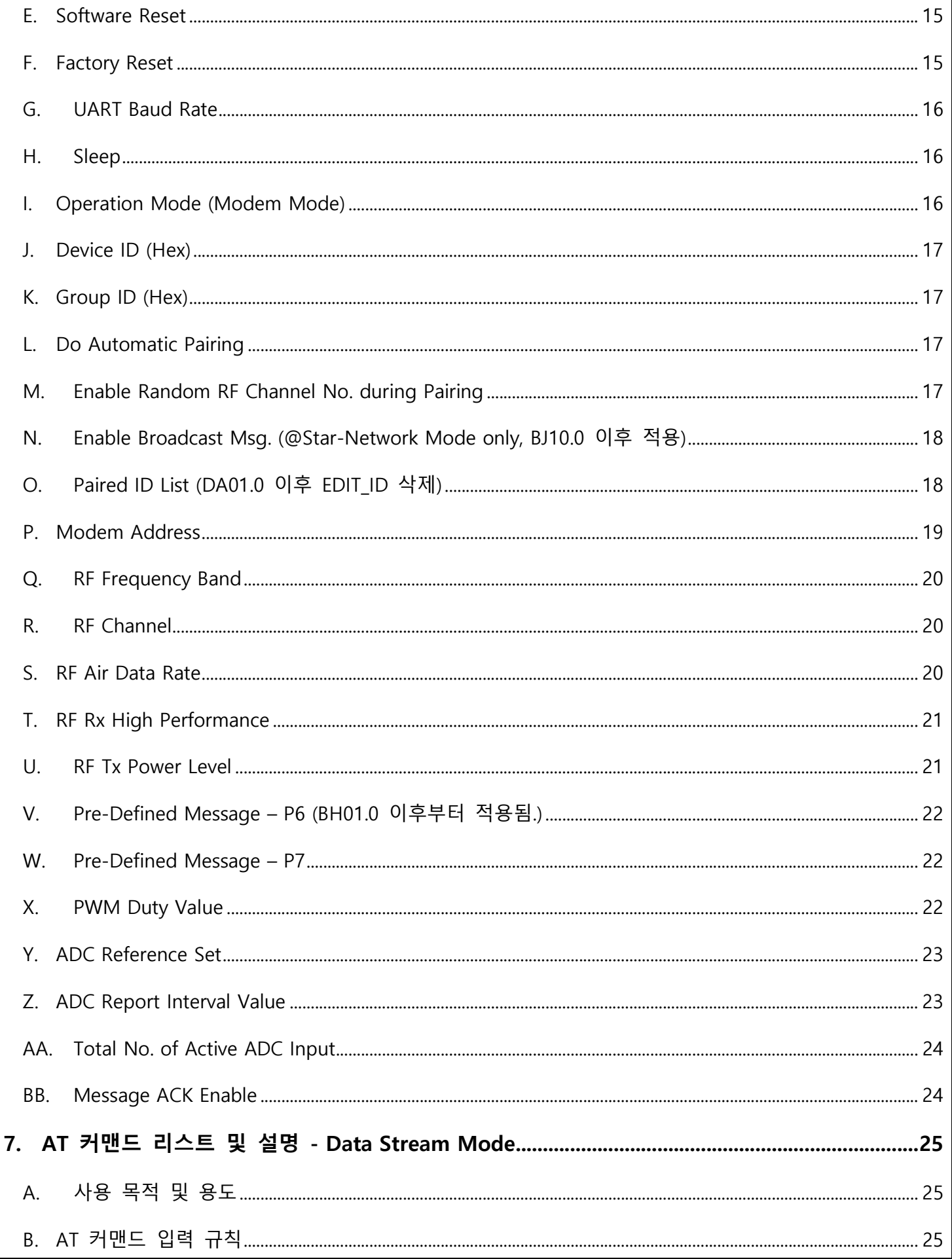

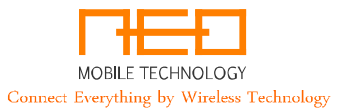

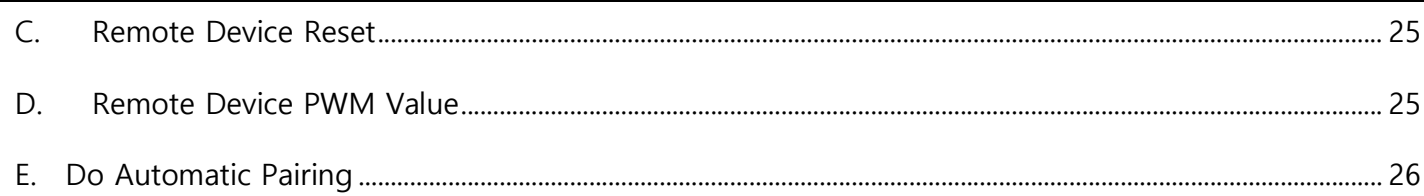

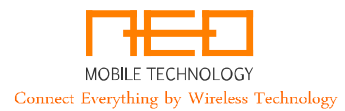

# 1. NMT-UM434R 시리즈의 초기 설정치 (공장출하 시 상태)

#### A. 일반 설정

- i. 모뎀모드 (무선동작 모드) : 0 (Null-Modem Mode, 1:1)
- ii. 그룹 ID : 00 00 00
- iii. 모뎀 주소 : 0
- iv. 슬립 동작 : 0 (비활성)
- v. ACK : 0 (비활성화)
- vi. Pre-Defined PIO Message (PIO6, PIO7) : 00 00 00
- vii. PWM 듀티값 : 255 (=PWM 비활성화, Output High)
- viii. 총 활성화될 ADC 입력 : 1 (1Channel, PIO0)
- ix. ADC 측정주기 : 0 (=ADC 비활성화)

#### B. 무선 설정

- i. 무선 주파수 밴드 : 3
- ii. 무선 주파수 채널 번호 : 0
- iii. 무선 데이터 레이트 : 2 (9,600bps)<sup>1</sup>
- iv. 무선 수신기 고성능 모드 : 0 (비활성)<sup>2</sup>
- v. 무선 송신기 출력 레벨 : 0 (+10dBm)
- vi. Random RF Channel 설정 : 1 (Pairing 시 Random RF Channel 설정 활성화)
- vii. Broadcast Msg. : 0 (Start-Network 에서 Broadcast Msg. 기능 비 활성화)
- viii. Msg. ACK : 0 (비활성화)

#### C. UART 설정

- i. Baud Rate : 3 (9,600 bps)
- ii. 포트설정<sup>3</sup>
	- 1. 데이터 비트수 : 8
	- 2. 패리티 비트 : 없음
	- 3. 스톱 비트 : 1
	- 4. 흐름제어 : 없음

#### D. UART Mode

i. Data Stream Mode<sup>4</sup>

<sup>1</sup> 무선 데이터 레이트를 낮출수록 장거리 송수신 성능이 증가됨.

<sup>&</sup>lt;mark>2</mark> 활성화 시 약간의 무선 감도 향상과 외부잡음 내성이 강화되나, 약 3mA 내외의 수신 대기전류가 증가됨. 상시전원사용의 경우와 장거리 송수신 성능향상의 목적에 는 활성화를 적극 추천함.

<sup>3</sup> UART Port 설정 및 Data 구조를 나타낸 것으로 NMT-UM Series에서 변경할 수 없음

<sup>4</sup> NMT- UM434R 시리즈 제품에는 Data Stream Mode와 AT Command Mode의 동작 모드가 있으며, Data Stream Mode는 기본 동작 모드로서 무선 데이터 송/수신 이 가능한 동작 상태이고, AT Command Mode는 각종 설정 값을 확인/설정/변경할 수 있는 동작 상태로 무선 송수신 동작을 위한 상태가 아님.

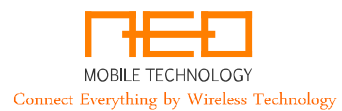

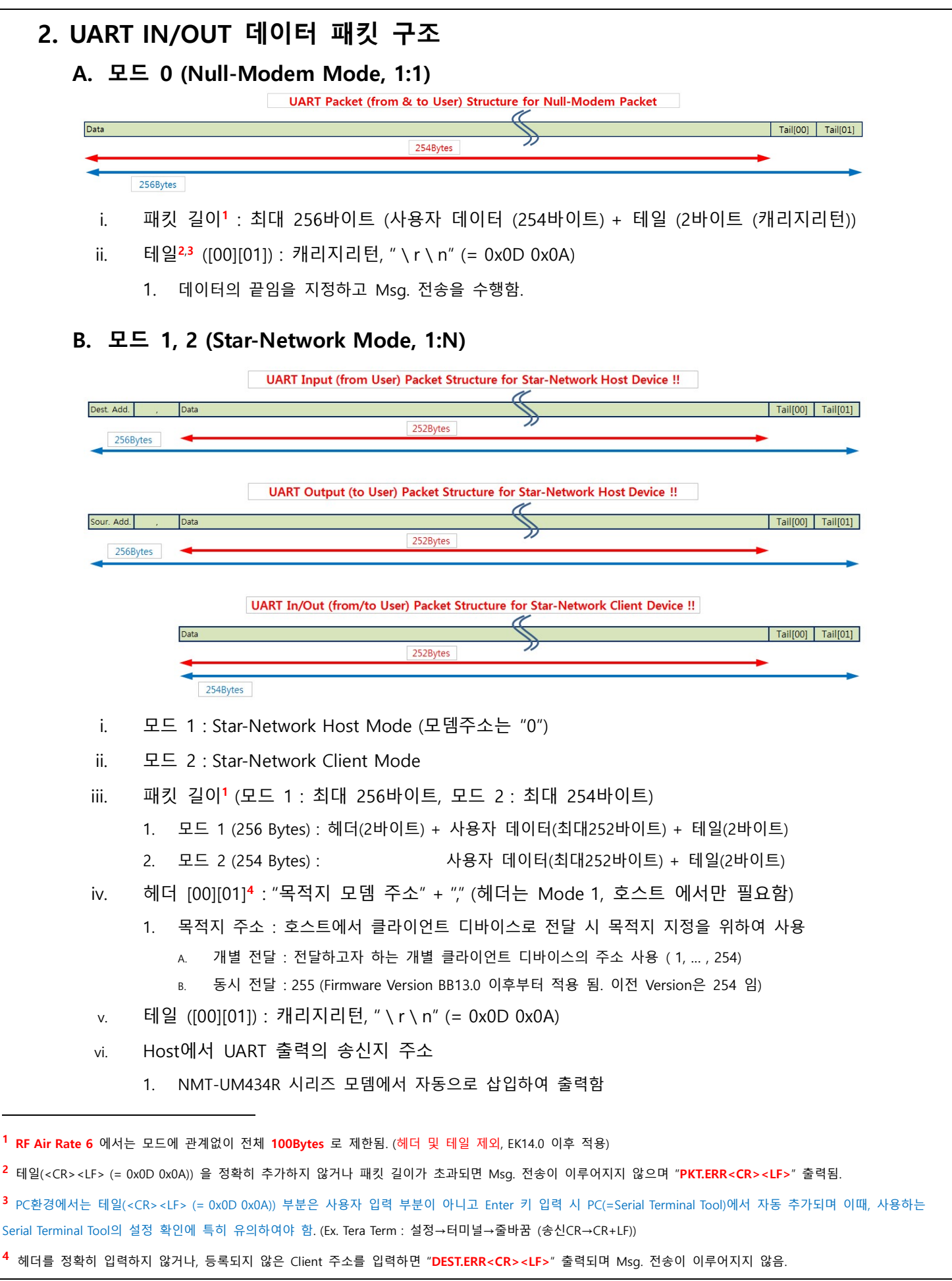

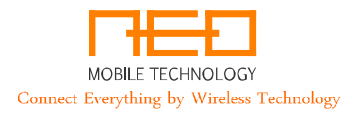

#### C. Data 전송 예

- i. Mode 0 (Null-Modem Mode, 1:1) & Mode 2 (Star-Network Client Mode, 1:N Client)
	- 1. 올바른 예
		- A. A1BCD2abcd<CR><LF>
		- B. 1aBcd0dedf<CR><LF>
		- C. #432@3<CR><LF>
	- 2. 잘못된 예
		- A. A1BCD2abcd<CR> : 테일이 잘못됨 (<CR> => <CR><LF>), "PKT.ERR<CR><LF>" 출력됨.
		- B. 124dx<LF> : 테일이 잘못됨 (<LF> => <CR><LF>), "PKT.ERR<CR><LF>" 출력됨.
- ii. Mode 1 (Star-Network Host Mode, 1:N Host)
	- 1. 올바른 예
		- A. 1,A1BCD2abcd<CR><LF>
		- B. 49,1aBcd0dedf<CR><LF>
		- C. 255,123456789ABCD<CR><LF> : (BCST Enable 경우에 한함)
	- 2. 잘못된 예
		- A. 1ABCD2abcd<CR><LF> : 헤더(목적지 주소)가 없음, "DEST.ERR<CR><LF>" 출력됨.
		- B. 0,1aBcd0dedf<CR><LF> : 헤더(목적지 주소)가 설정이 잘못됨 (0, => 1, ~ 255,), "DEST.ERR<CR><LF>" 출력됨.
		- C. 1,123456789ABCD<CR> : 테일이 잘못됨 (<CR> => <CR><LF>), "PKT.ERR<CR><LF>" 출력됨.
		- D. 255,123456789ABCD<CR><LF> : 헤더(목적지 주소)가 잘못됨(BCST Disable 경우에 한함), "DEST.ERR<CR><LF>""BCST.DIS<CR><LF>" 출력됨

#### D. Serial Terminal Tool (PC 환경) 설정 예시

i. Tera Term 기준 설정 예시

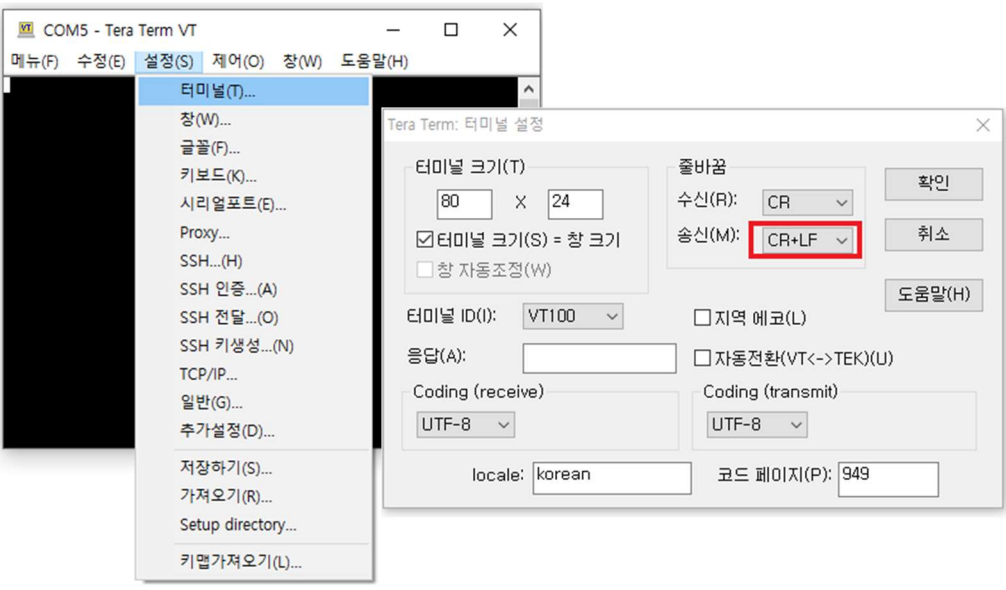

\* Star-Network 동작모드에서 각 클라이언트 디바이스 간의 무선통신은 허용되지 않고 있으며, 오직 호스트 디바이스와 클라이언트 디바이스 간 의 무선통신만 이루어질 수 있음.

\*\* Msg. 송신 시 타기기에 의해 무선 송/수신이 이루어지고 있거나, 주변에서 Noise 등이 유기되는 경우에 의하여 무선채널이 사용중인 경우로 인식되어 송신명령 후 2초 이내에도 무선채널이 사용 가능하지 않을 경우, "TX.FAIL<CR><LF>" 메시지 출력 후, Msg. 송신이 취소함.

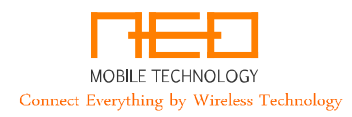

# 3. 페어링 (Pairing)

#### A. 일반 설명

- i. NMT-UM434R 시리즈 제품은 페어링이 이루어진 제품 사이에서만 무선통신이 가능하며, 페어링 되 지 않은 제품은 무선구간에서 이루어지는 데이터 송/수신을 할 수 없음.
- ii. 페어링 방법은 자동/수동의 방법으로 수행이 가능하며, 자동 페어링 시에 RF Band와 RF Air Rate는 일치하여야 하며, 무선 동작 모드가 적절하게 설정이 되어야 페어링이 가능함. 이때, RF Channel 번 호는 일치하지 않아도 수행이 가능함.
- iii. 자동 페어링이 완료되면 무선 주파수채널은 그룹ID를 생성하는 디바이스의 설정치를 기준으로 동 기화가 이루어짐.

#### B. 자동 페어링

#### i. 준비 사항

- 1. 다음 항목이 적절히 설정되어야 자동 페어링이 수행됨.
	- A. 동작모드<sup>1,2,3</sup> : 1:1 (Mode 0 + Mode 0) or 1:N (Mode1 + Mode2)
	- B. RF Band
	- C. RF Air Rate
- 2. 자동 페어링은 한번에 두개의 기기 사이에서만 수행하여야 함
- ii. 시행 방법 (다음 중 하나의 방법으로 시행)
	- 1. 방법 1 : PIO6을 2초 이상(4초이내) "Low" 상태를 유지.
	- 2. 방법 2 : AT Command Mode에서 "AT+PAIR=1<CR><LF>" 입력
	- 3. 방법 3 : Data Stream Mode에서 "AT+PAIR=1<CR><LF>" 입력 (ED05.0 이후 적용)
		- A. 페어링은 수행하려는 양측에서 동시에 수행하여야 함.
		- B. 각 방법은 혼용하여 사용이 가능함. (Ex. 기기1(방법1) + 기기2(방법2))
		- C. 페어링 완료 후에는 각종 설정치 들이 자동 일치/저장됨.
		- D. 페어링 동작 수행 시, "GLED/RLED" Pin이 "High" 상태가 되며, 진행 상황에 따라 차례로 "Low" 상태로 변경됨.
		- E. 페어링 동작 수행 시, UART Port 로 다음과 같은 내용이 차례대로 출력됨.
			- i. 시작 시 : "REG.START<CR><LF>"
			- ii. 수행 중 : "TGT: ~ "
			- iii. 성공 시 : "REG.OK<CR><LF>
			- iv. 실패 시 : "REG.FAIL<CR><LF>
		- F. PIO6 와 Data Stream Mode 에서 페어링 수행 시, 수행 완료 후 즉시 무선통신이 가능하나, AT Command Mode 에서 페어링 수행 시 Data Stream Mode 로 복귀 후에(Reset 후에) 무선통신이 가능함.
	- 4. 페어링 동작 수행 시, 최대 10초간 페어링 동작을 시행함.
- iii. 동작 상세 및 유의 사항.
	- 1. Group ID
		- A. 자동 생성 후 상호 동기화됨. (1:N 모드는 Host 에서 생성(00 00 00 이 아닐 수 기존 정보 이용)하여 동기화됨)

1 Star-Network Mode에서 Client Device 사이 간의 페어링은 이루어지지 않음

2 1:1(Null-Modem) Mode와 1:N (Star-Network) Mode의 페어링 정보는 공유되지 않으므로 각 Mode에서 별도로 페어링을 실시하여야 함.

3 1:N(Star-Network) Mode에서 페어링을 실시한 후, 1:1(Null-Modem) Mode에서 자동 페어링을 실시할 경우 Group ID가 변경될 수 있음. Mode 교차 사용이 필요할 경우 Mode 변경 시, 반드시 Pairing 정보를 재 확인하거나 Pairing을 재 시행하여야 함.

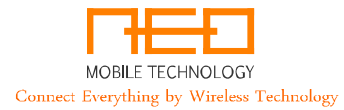

- B. 기본 Group ID(00 00 00) 과 특별 Group ID(FF FF FF)는 유효하지 않으며 페어링 시 자동생성 후 변경됨.
- 2. RF Channel No.
	- A. Random RF Channel 활성화(5.M 항목 참조) 시, 페어링 동작 시 자동생성 후 변경 일치화 됨.
	- B. 1:N 모드는 Host 에서 생성하여 전달하며, 초기치("0") 이 아니면 기존 정보 계속 사용하여 일치화 됨.
- 3. Modem Address
	- A. Null-Modem Mode (1:1 모드) : 모두 0 (사용하지 않음, Don't' Care)
		- i. 각 기기의 Paired ID List "0"번지에 상대방 기기의 Modem ID가 저장됨.
	- B. Star-Network Mode (1:N 모드)
		- i. Host (Mode 1) : 0
			- 1. 페어링 시행하는 순서대로 Host에서 Client의 Address를 지정(1~254)하여 Client에 전달하며 Host의 Paired ID List의 해당 Address에 각 Client의 Modem ID를 저장함. (NMT-UM434R1 Series의 경우 1~49)
		- ii. Client (Mode 2) : Host에서 전달 받음
			- 1. Host에서 지정받은 Address를 저장/사용하며 모든 Client는 각 기기의 Paired ID List의 1번지에 Host의 Modem ID를 저장함.

#### C. 수동 페어링

- i. 자동 페어링에 의하여 생성/저장되는 파라미터 등을 사용자가 AT Command를 통하여 직접 입력함.
- ii. 이 때 페어링 하려는 디바이스들 간의 데이터의 일치화에 특히 유의하여야 한다.
- iii. 입력이 필요한 파라미터
	- 1. Group ID : "00 00 00" 과 "FF FF FF" 를 제외한 값
	- 2. 상대방 Modem ID
		- A. 1:1 (Null Modem, Mode 0) Mode
			- i. 반드시 상대방 Modem ID를 "Paired ID List" 의 0번지에 입력하여야 함.
		- B. 1:N (Star-Network, Mode 1,2) Mode
			- i. Host Mode (Mode 1)
				- 1. 각 Client의 Modem ID를 "Paired ID List"의 1 ~ 254번지 사이의 해당 Address에 입력하여야 함.
					- A. NMT-UM434R1 시리즈 제품의 경우는 1 ~ 49
			- ii. Client Mode (Mode 2)
				- 1. Host의 Modem ID를 Client 의 "Paired ID List"의 1번지에 입력하여야 함.
	- 3. Modem Address
		- A. 1:1 (Null-Modem, Mode 0) Mode : 사용하지 않음 (Don't Care)
		- B. 1:N (Star-Network, Mode 1,2))
			- i. Host Mode (Mode 1, 호스트 디바이스) : "0"
			- ii. Client Mode (Mode 2, 클라이언트 디바이스) : Host Device의 "Paired ID List"에 각 Client의 Mdoem ID 를 저장한 주소
	- 4. Broadcast Msg. 설정 (Star-Network 모드에 한함)
	- 5. RF Band
	- 6. RF Channel No.
	- 7. RF Air Rate
	- 8. Msg. ACK 설정

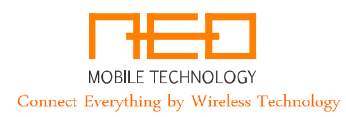

# 4. Factory Reset (공장 출하 상태로 초기화)

## A. 일반 설명

- i. 제품의 설정을 공장 출하상태로 초기화할 수 있음.
- ii. 시행 방법
	- 1. 방법 1 : AT Command Mode 에서 "AT+FRST=1<CR><LF>" 입력 항목 "5.F" 참조 (14페이지)
	- 2. 방법 2 : PIO7을 15초 이상 "Low" 상태를 유지
- iii. 시행 확인 및 결과
	- 1. GLED/RLED/BLED Pin이 "High" 상태가 되면서 공장 출하 상태로 초기화를 시행한다. 이때, UART Port를 통하여 "F.RST<CR><LF>" 메시지를 출력하게 된다.
	- 2. 초기화 동작 수행 이후 자동으로 Reset 동작을 수행함.

### 5. 사용 예시

#### A. PC Serial Terminal Tool (=Tera Term VT) 기준<sup>1</sup>

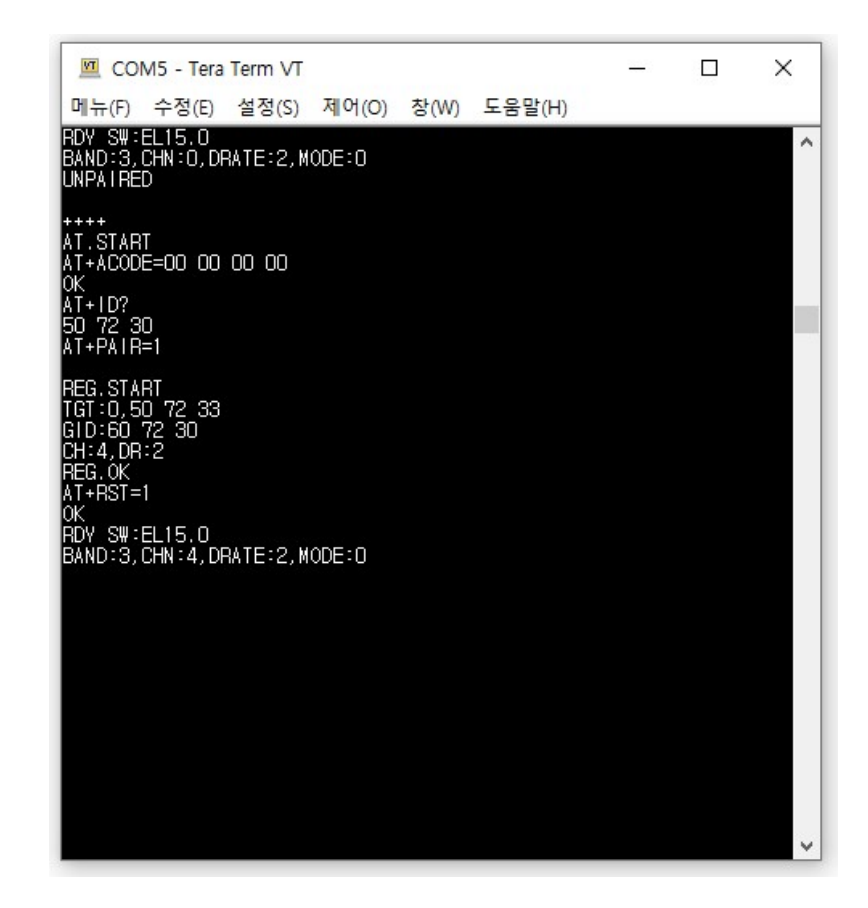

<sup>1</sup> PC Serial Tool 특성상 Tail(<CR><LF> (=0x0D 0x0A)) 부분은 Enter입력 시 자동으로 추가되나 화면에 나타나지 않을 수 있음(2.D 항목 참조). Embedded 환경 사용 시에는 사용자가 Tail을 반드시 추가하여야 함.

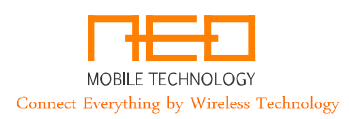

#### B. Docklight Scripting 기준 (from Init. to Data RTx for Star-Network Mode)<sup>1</sup>

#### i. Star-Network Mode 예시

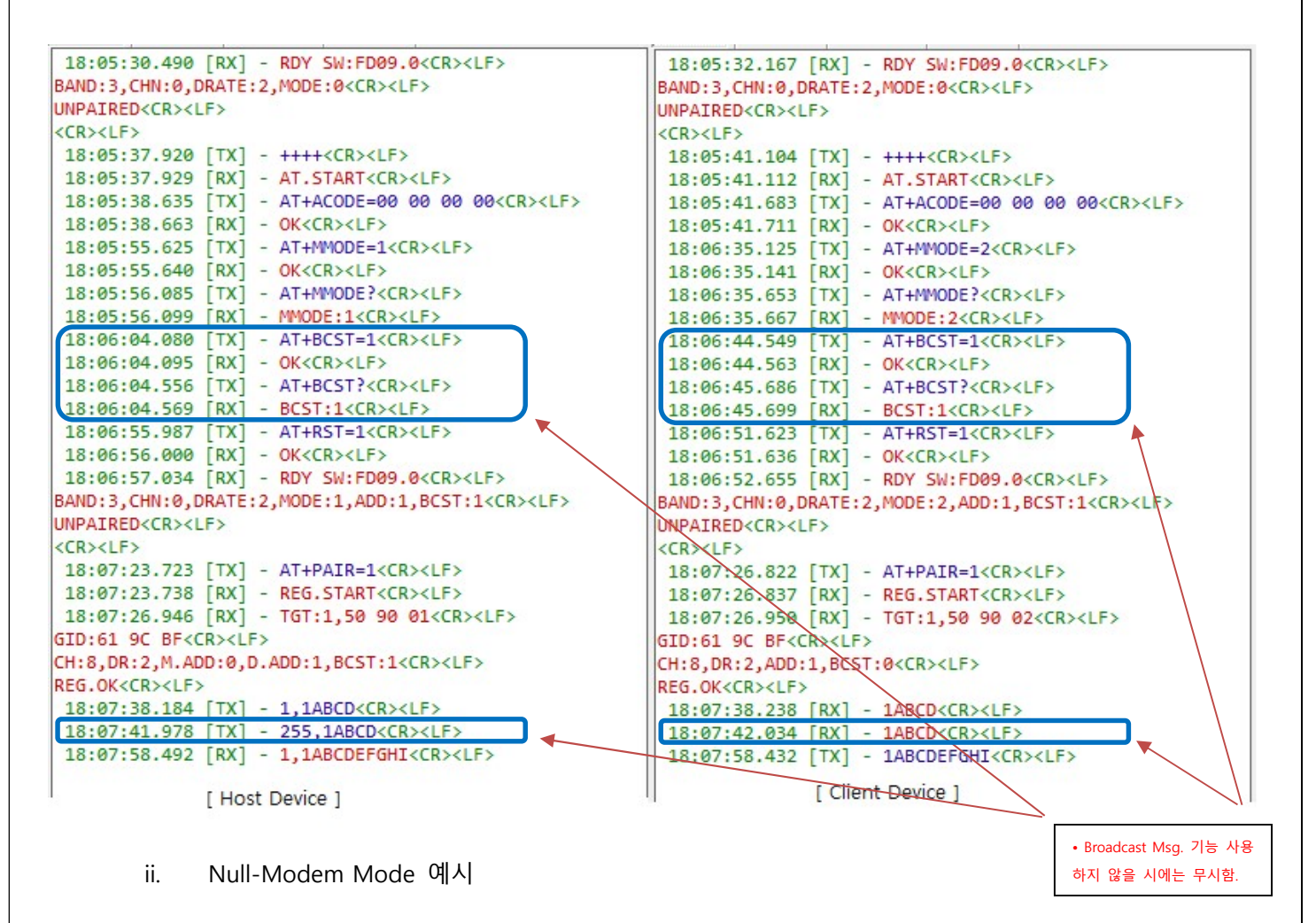

```
13:47:38.183 [RX] - RDY SW:FD09.0<CR><LF>
                                                           13:47:40.654 [RX] - RDY SW:FD09.0<CR><LF>
BAND: 3, CHN: 0, DRATE: 2, MODE: 0<CR><LF>
                                                          BAND: 3, CHN: 0, DRATE: 2, MODE: 0<CR><LF>
UNPAIRED<CR><LF>
                                                          UNPAIRED<CR><LF>
\langleCR>\timesLF>
                                                          <CR><LF>
 13:47:48.333 [TX] - AT+PAIR=1<CR><LF>
                                                           13:47:50.091 [TX] - AT+PAIR=1<CR><LF>
13:47:48.347 [RX] - REG.START<CR><LF>
                                                           13:47:50.106 [RX] - REG.START<CR><LF>
13:47:50.237 [RX] - TGT:0,50 90 01<CR><LF>
                                                          13:47:50.235 [RX] - TGT:0,50 90 02<CR><LF>
GID:66 9C FF<CR><LF>
                                                          GID:66 9C FF<CR><LF>
CH:3, DR:2<CR><LF>
                                                          CH:3, DR:2<CR><LF>
REG.OK<CR><LF>
                                                          REG.OK<CR><LF>
13:47:55.283 [TX] - 1ABCD<CR><LF>
                                                          13:47:55.334 [RX] - 1ABCD<CR><LF>
 13:47:59.228 [RX] - 1ABCDEFGHI<CR><LF>
                                                           13:47:59.167 [TX] - 1ABCDEFGHI<CR><LF>
```
<sup>1</sup> PC Serial Tool 특성상 Tail(<CR><LF> (=0x0D 0x0A)) 부분이 표출됨.

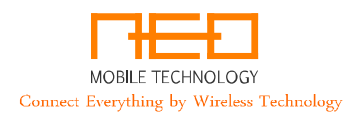

# 6. AT 커맨드 리스트 및 설명 - AT Command Mode

## A. 시작 메시지 (Init. Welcome Msg.)

- i. "RDY SW:CCxx.x" : CCxx.x is the Software Version
- ii. "BAND:x,CHN:x,DRATE:x,MODE:x(,ADD:x,BCST:x)"
- iii. "UNPAIRED"
	- 1. 각 동작 모드에서 페어링된 상태라면 "UNPAIRED" 메시지는 출력되지 않음.

ex) 1. Null Modem Mode "RDY SW:BJ10.0<CR><LF>"

"BAND:3,CHN:0,DRATE:2,MODE:0<CR><LF>"

"UNPAIRED<CR><LF>"

 $"$ <CR><LF>"

2. Star-Network Mode "RDY SW:BJ10.0<CR><LF>"

"BAND:3,CHN:0,DRATE:2,MODE:2,ADD:1,BCST:0<CR><LF>"

"UNPAIRED<CR><LF>"

 $"$  < CR > < LF > $"$ 

## B. AT 커맨드 입력 규칙

- i. 입력 순서 : "AT+" + "Command" + "Argument" + "<CR><LF>"
- ii.  $*$ ) "++++" + "<CR><LF>"
	- 1. AT Command 진입요청 방법 변경됨.
	- 2. Firmware Version BB13.0 부터 적용됨.
	- 3. Firmware Version BB13.0 이전은 "++++" 만으로 동작함.
- iii. "<CR><LF>" 은 캐리지 리턴을 의미하며 Hexa Decimal 값으로는 "0x0D 0x0A"임.
- iv. AT Command Mode 로의 진입은 "ACODE"까지 입력이 완료되어야 정상적으로 동작함
	- 1. "ACODE" 미 입력 시 각종 명령 입력에 "LOCKED<CR><LF>" 메시지 출력과 함께 입력되는 명령은 동작 하지 않음.
	- 2. 이 때, "ACODE=00 00 00 00<CR><LF>"를 다시 입력하면 "OK<CR><LF>" Msg. 와 함께 정상 동작 가능 함.
- v. 모든 설정치는 리셋 후 "Data Stream Mode"에서 정상 적용됨.

#### C. AT Command Mode 진입 요청

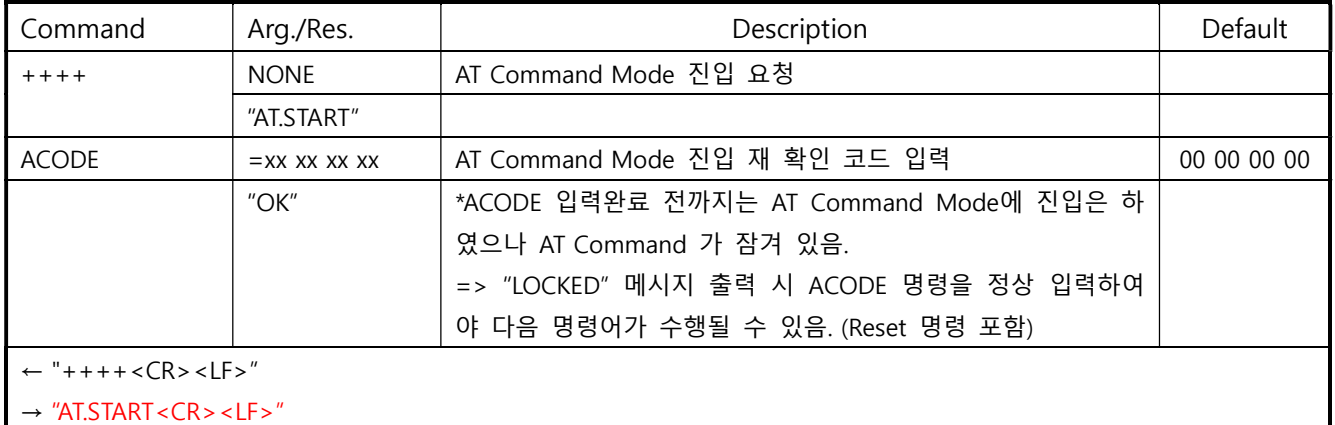

← "AT+ACODE=00 00 00 00<CR><LF>"

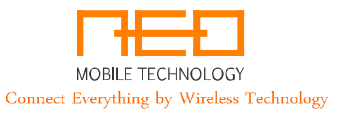

#### → "OK<CR><LF>"

- \*) 비정상 동작 예시
- $\leftarrow$  "++++<CR><LF>"
- → "AT.START<CR><LF>"
- ← "AT+FVER?<CR><LF>"
- → "LOCKED<CR><LF>"

#### D. Firmware Version

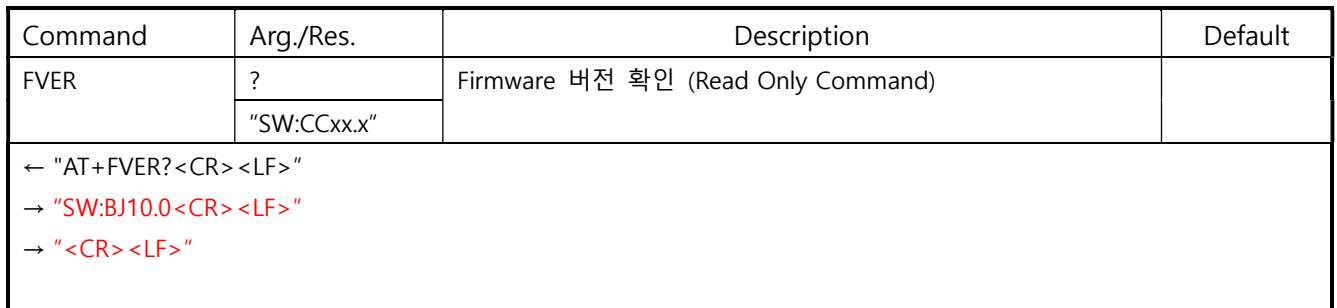

#### E. Software Reset

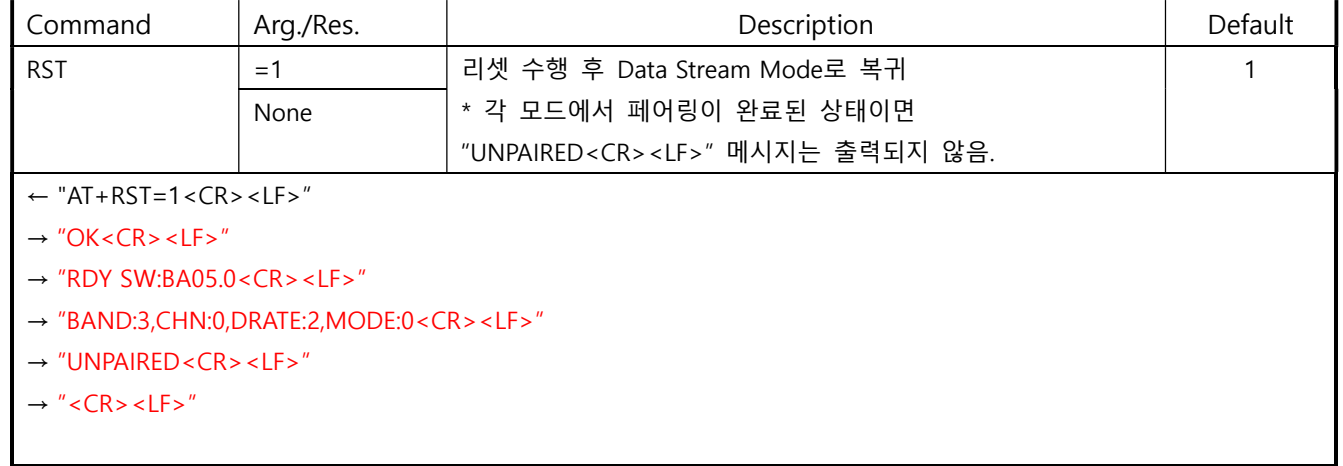

#### F. Factory Reset

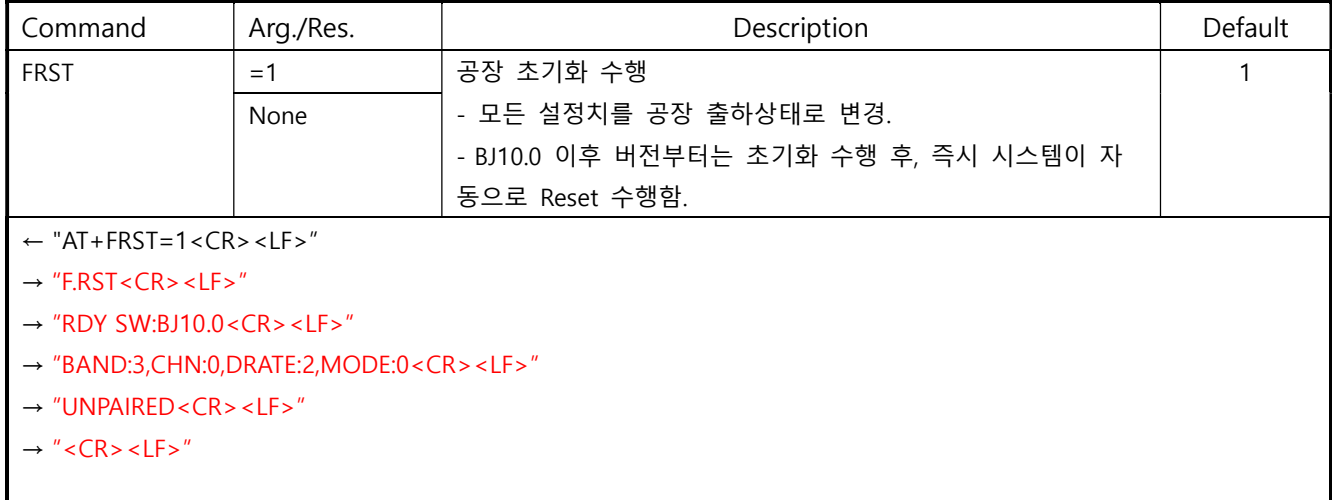

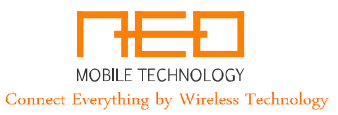

#### G. UART Baud Rate

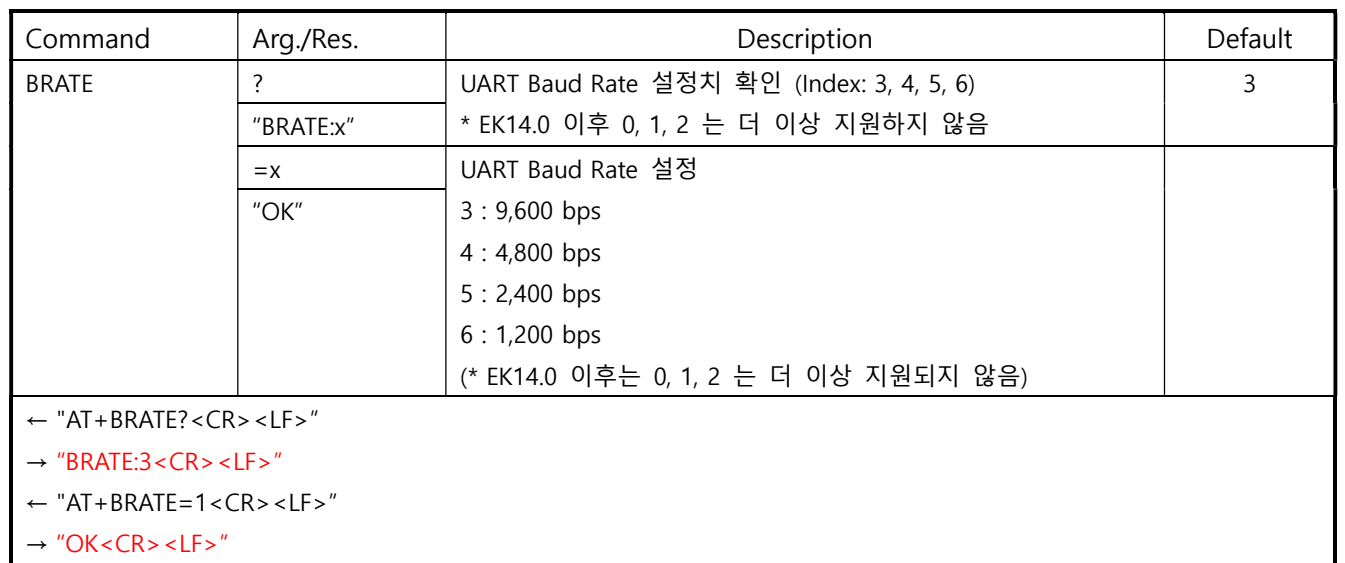

## H. Sleep

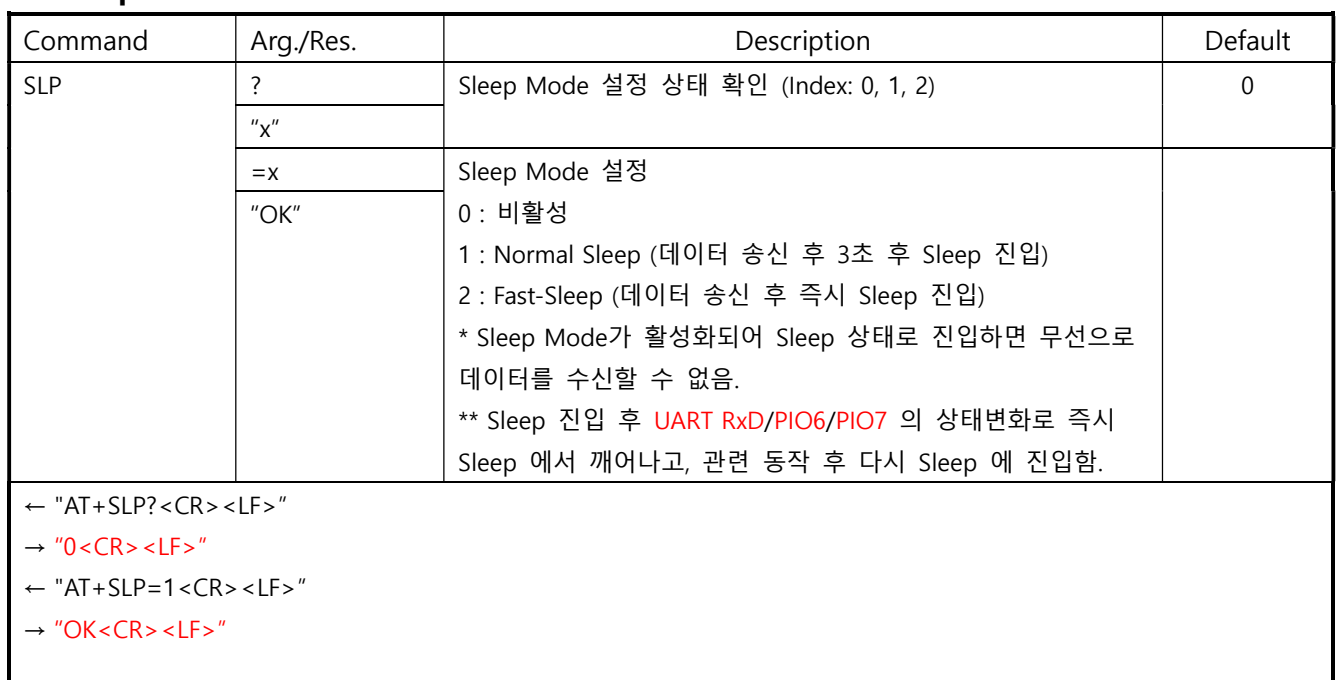

# I. Operation Mode (Modem Mode)

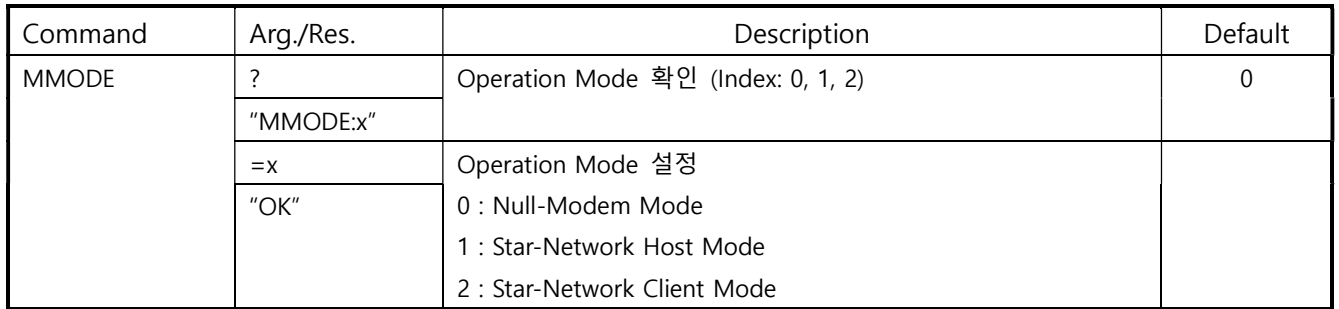

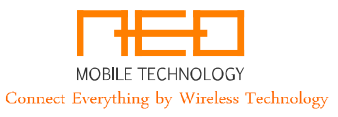

- ← "AT+MMODE?<CR><LF>"
- → "MMODE:0<CR><LF>"
- ← "AT+MMODE=0<CR><LF>"
- $\rightarrow$  "OK<CR><LF>"

#### J. Device ID (Hex)

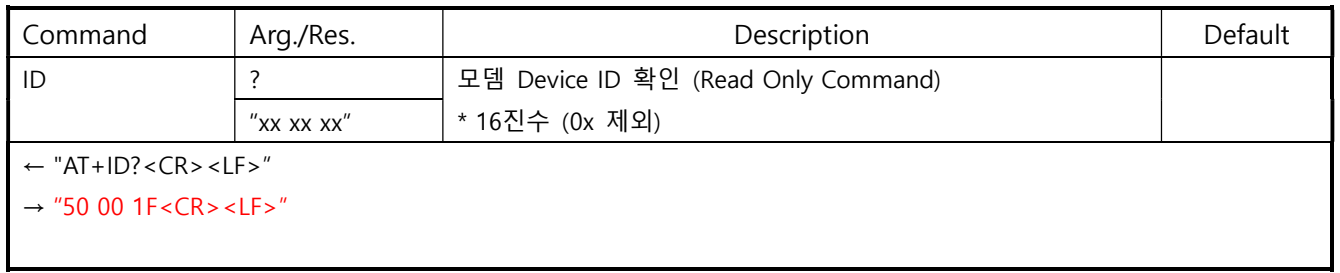

## K. Group ID (Hex)

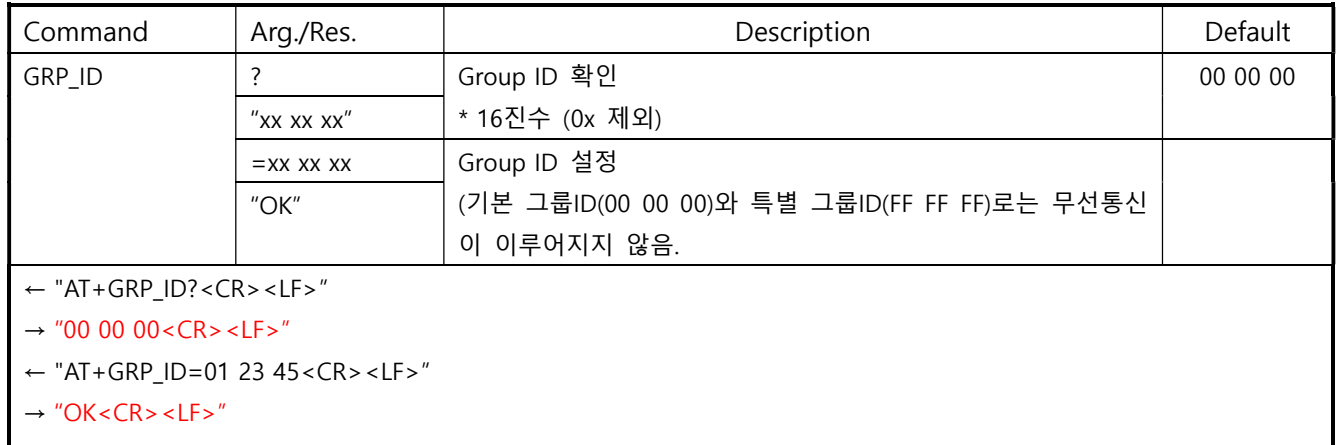

## L. Do Automatic Pairing

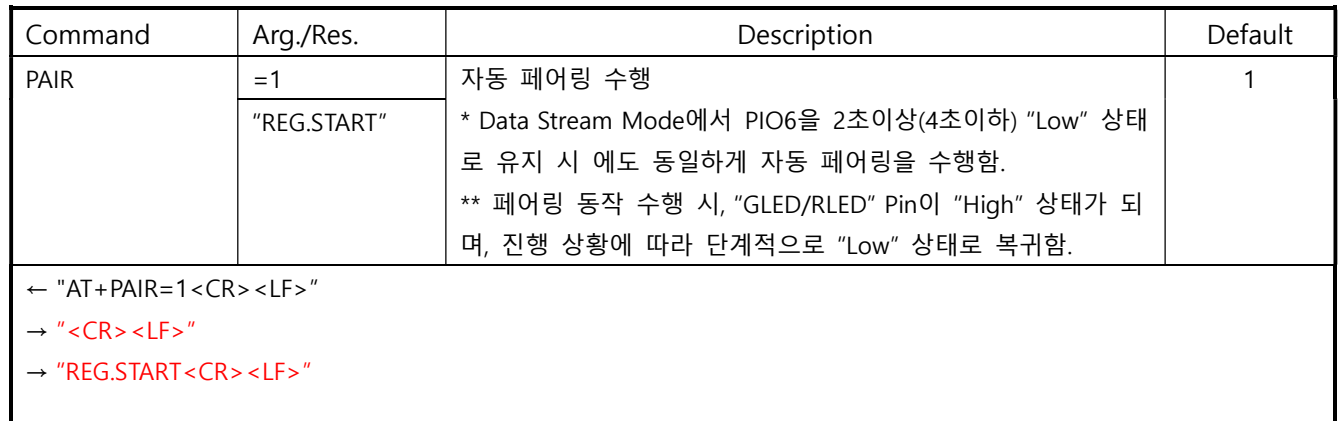

## M. Enable Random RF Channel No. during Pairing

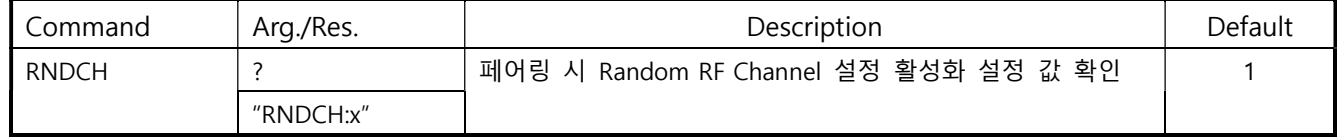

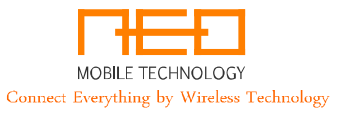

#### NMT-UM434R Series AT Command 사용자 설명서 v3.5 May 18, 2020

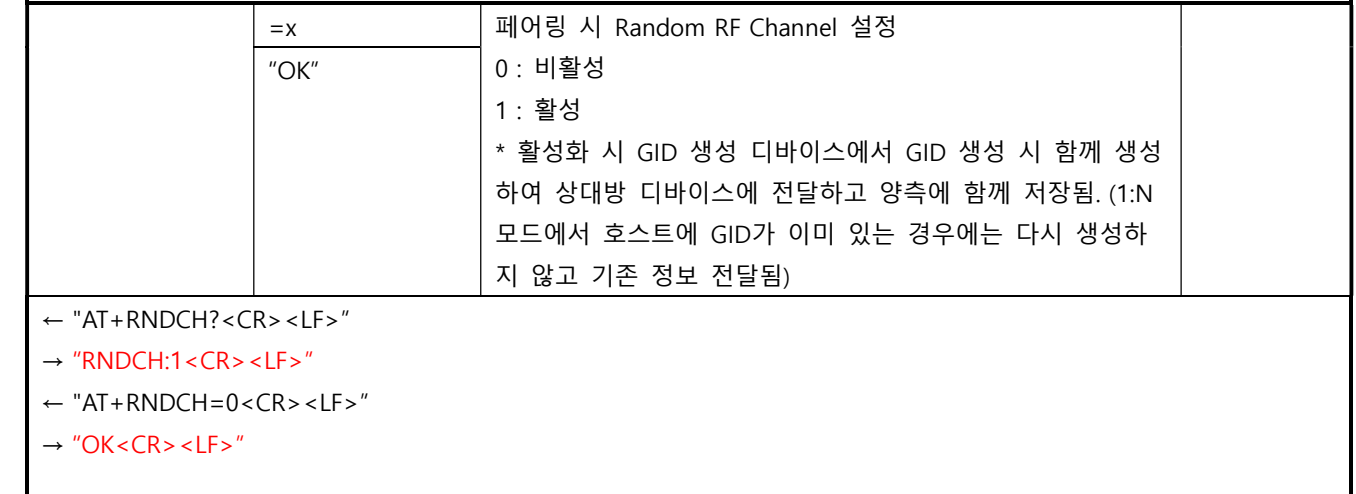

#### N. Enable Broadcast Msg. (@Star-Network Mode only, BJ10.0 이후 적용)

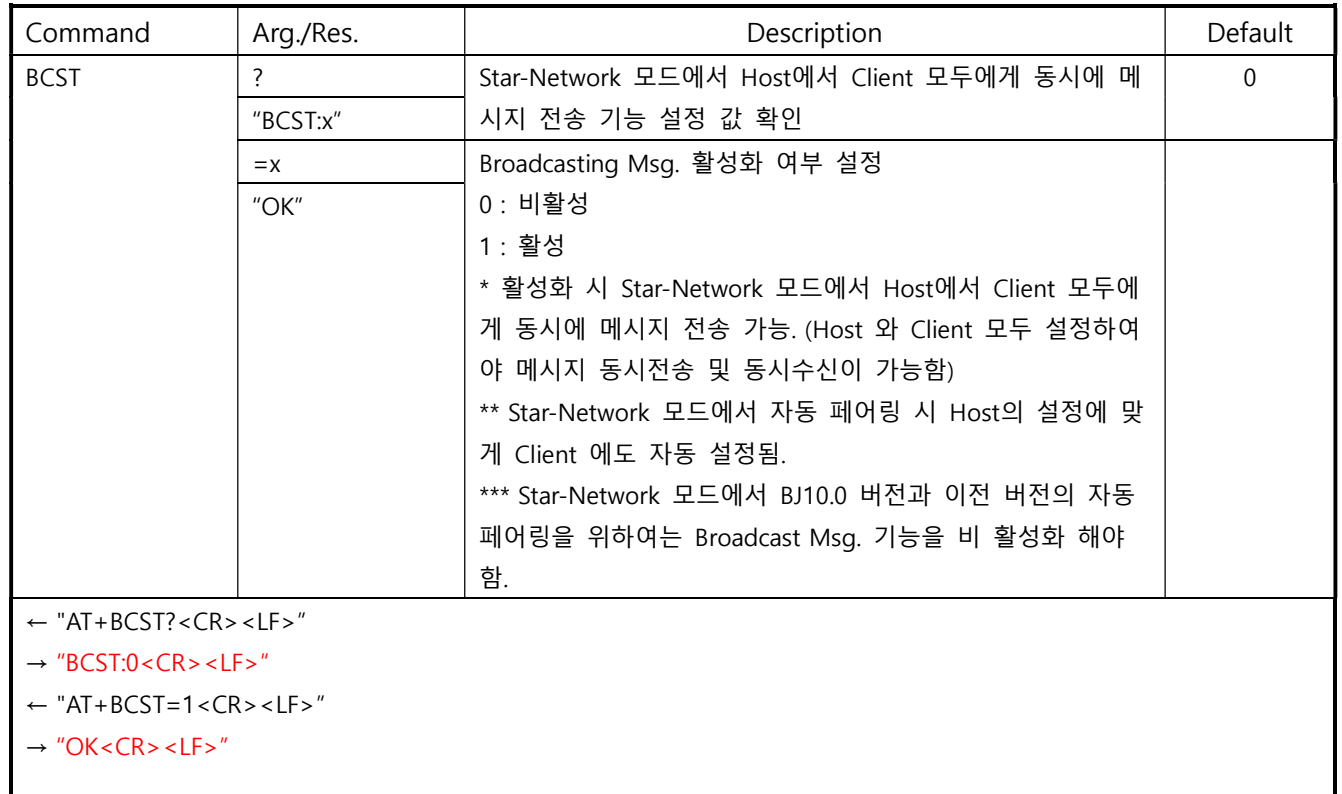

## O. Paired ID List (DA01.0 이후 EDIT\_ID 삭제)

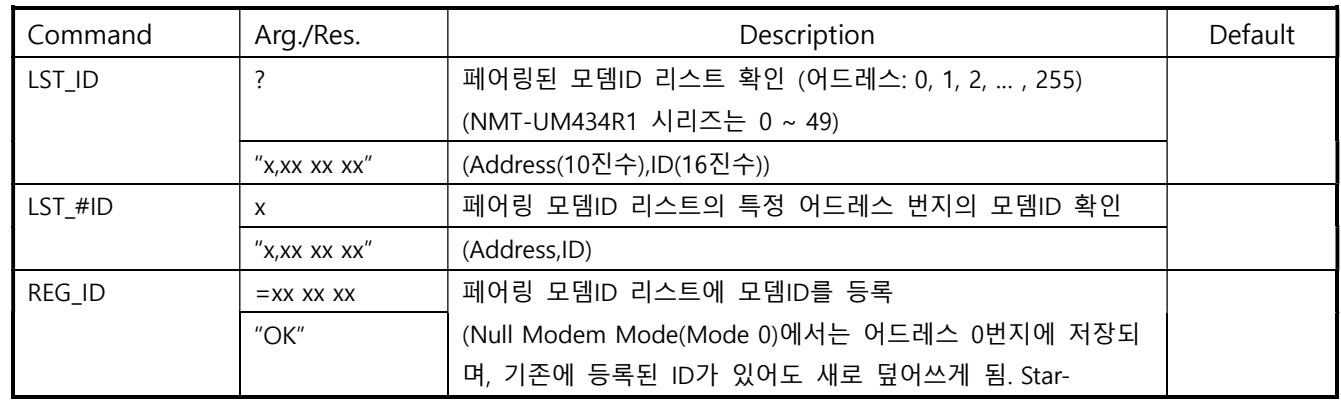

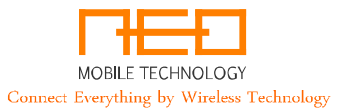

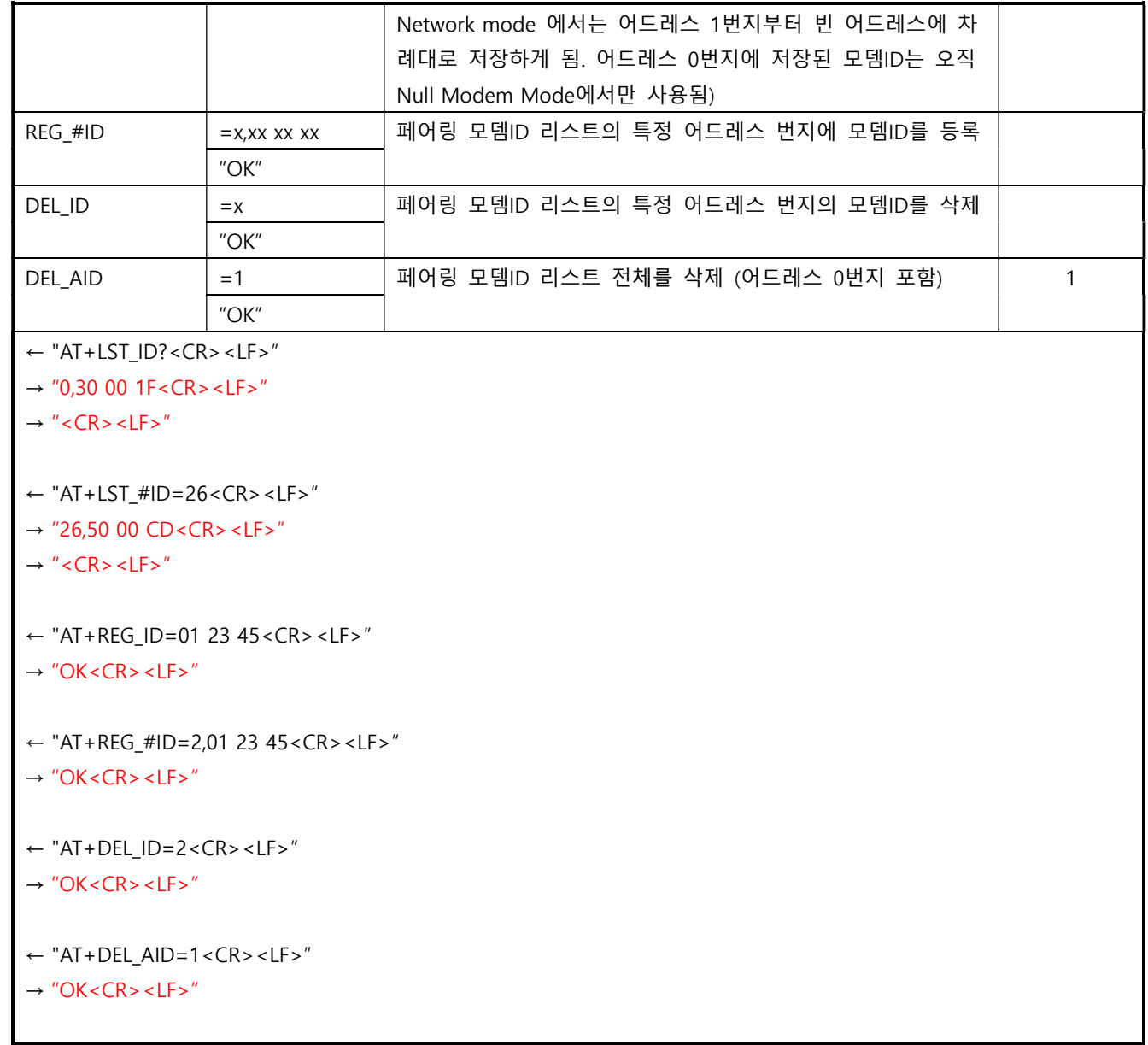

# P. Modem Address

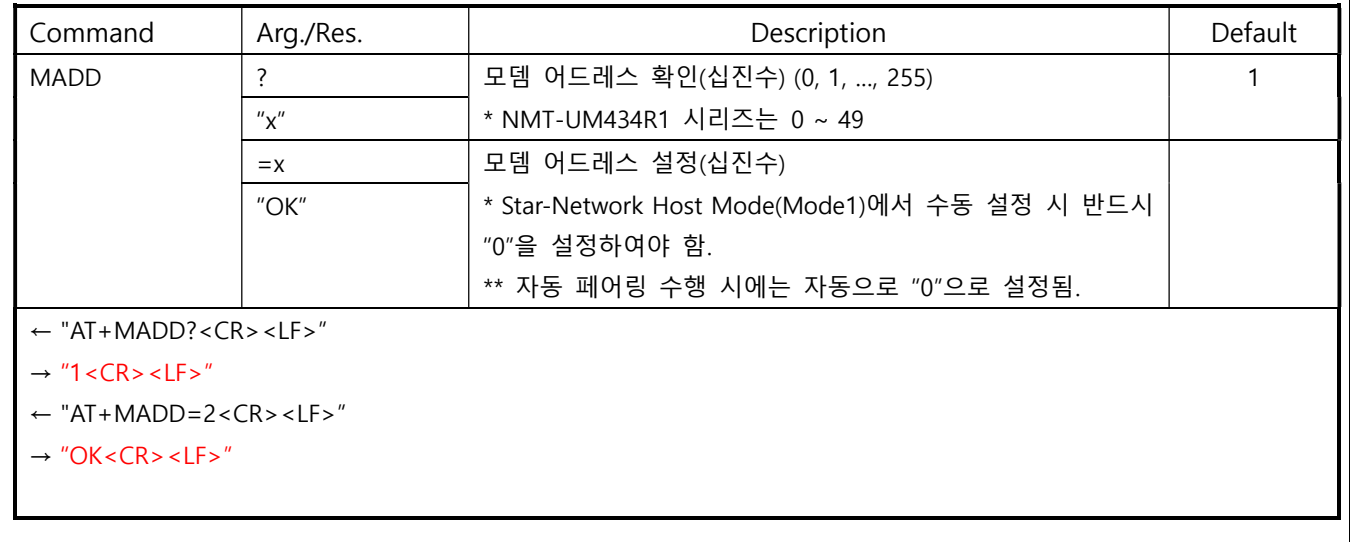

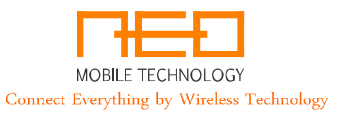

#### Q. RF Frequency Band

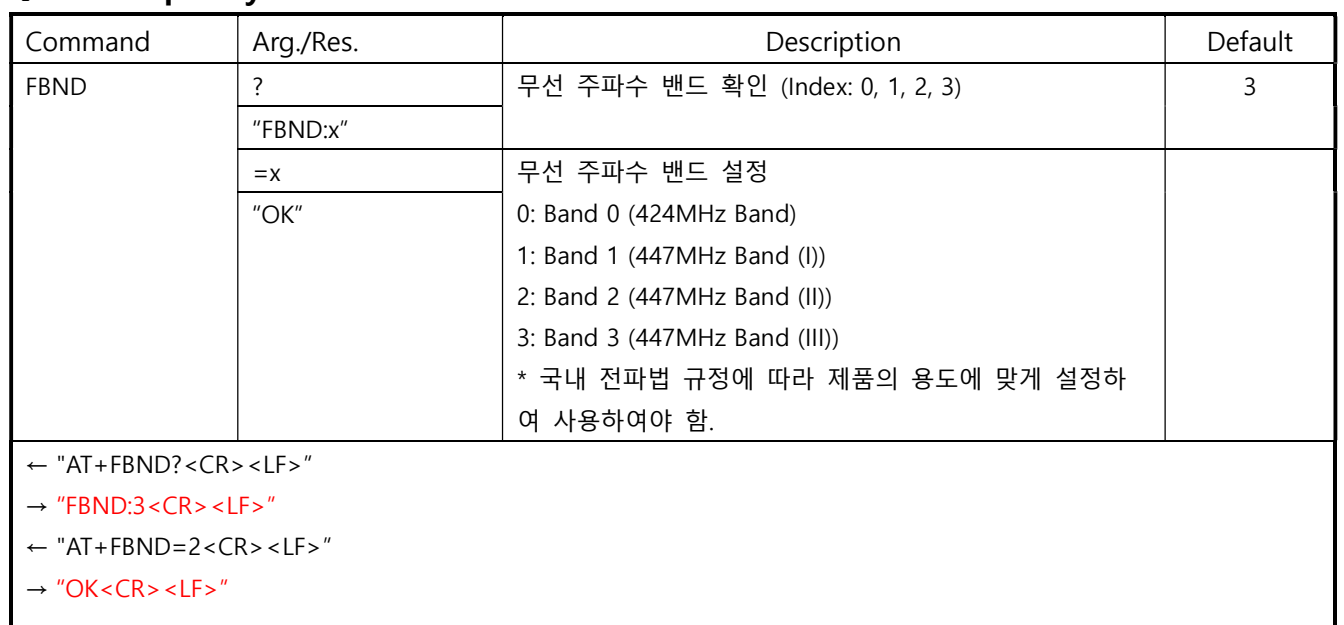

## R. RF Channel

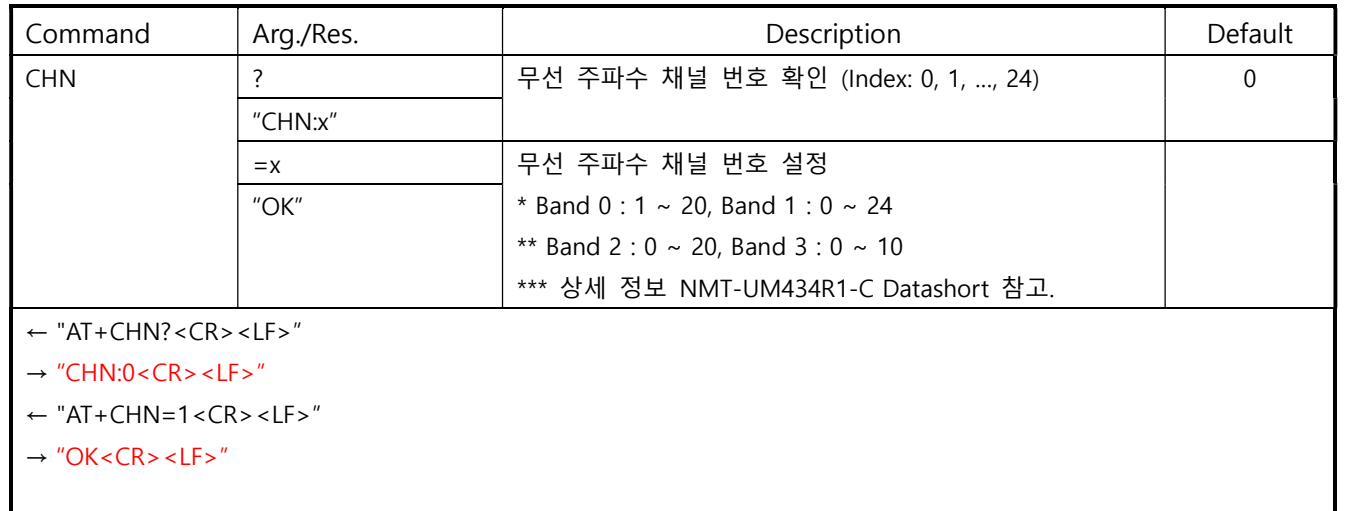

# S. RF Air Data Rate

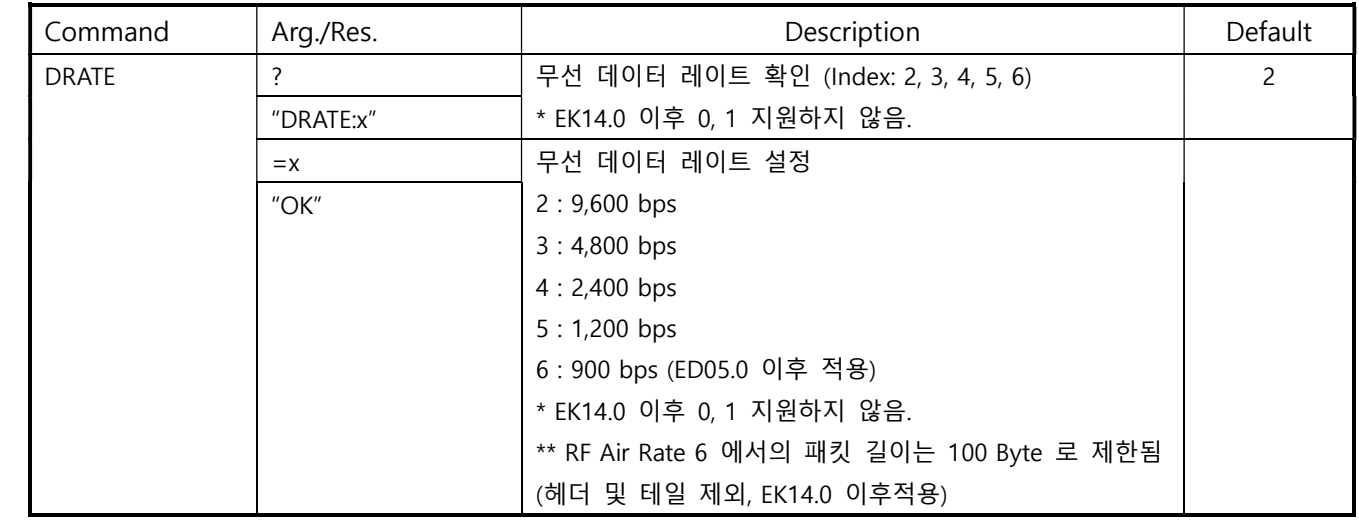

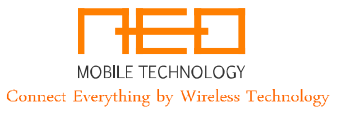

- ← "AT+DRATE?<CR><LF>"
- → "DRATE:2<CR><LF>"
- ← "AT+DRATE=1<CR><LF>"
- $\rightarrow$  "OK<CR><LF>"

## T. RF Rx High Performance

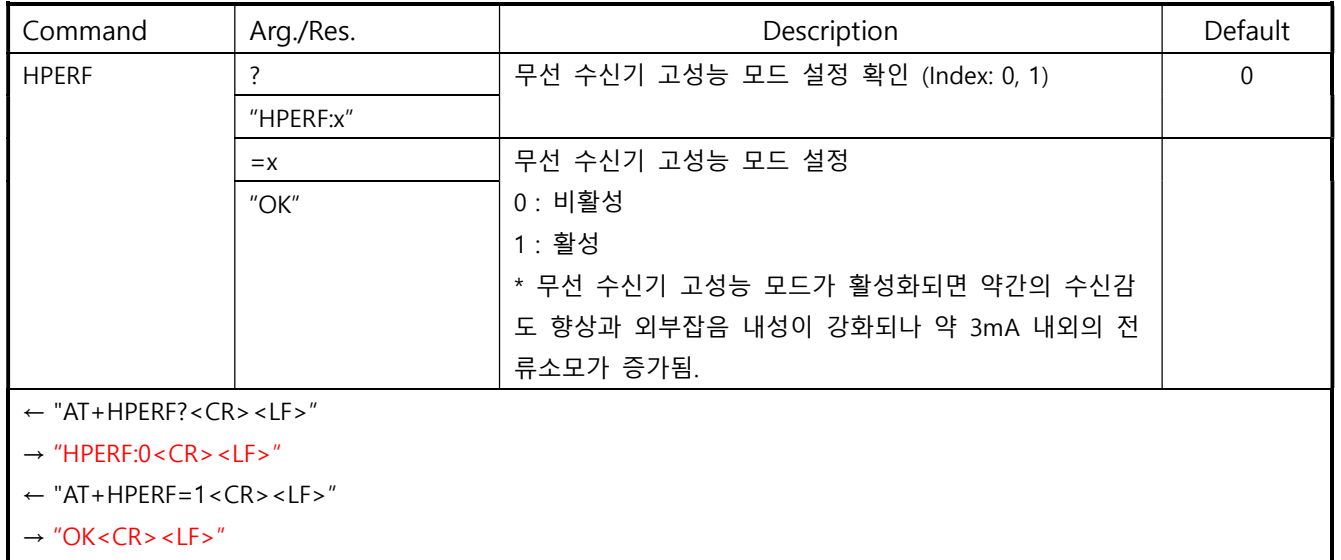

#### U. RF Tx Power Level

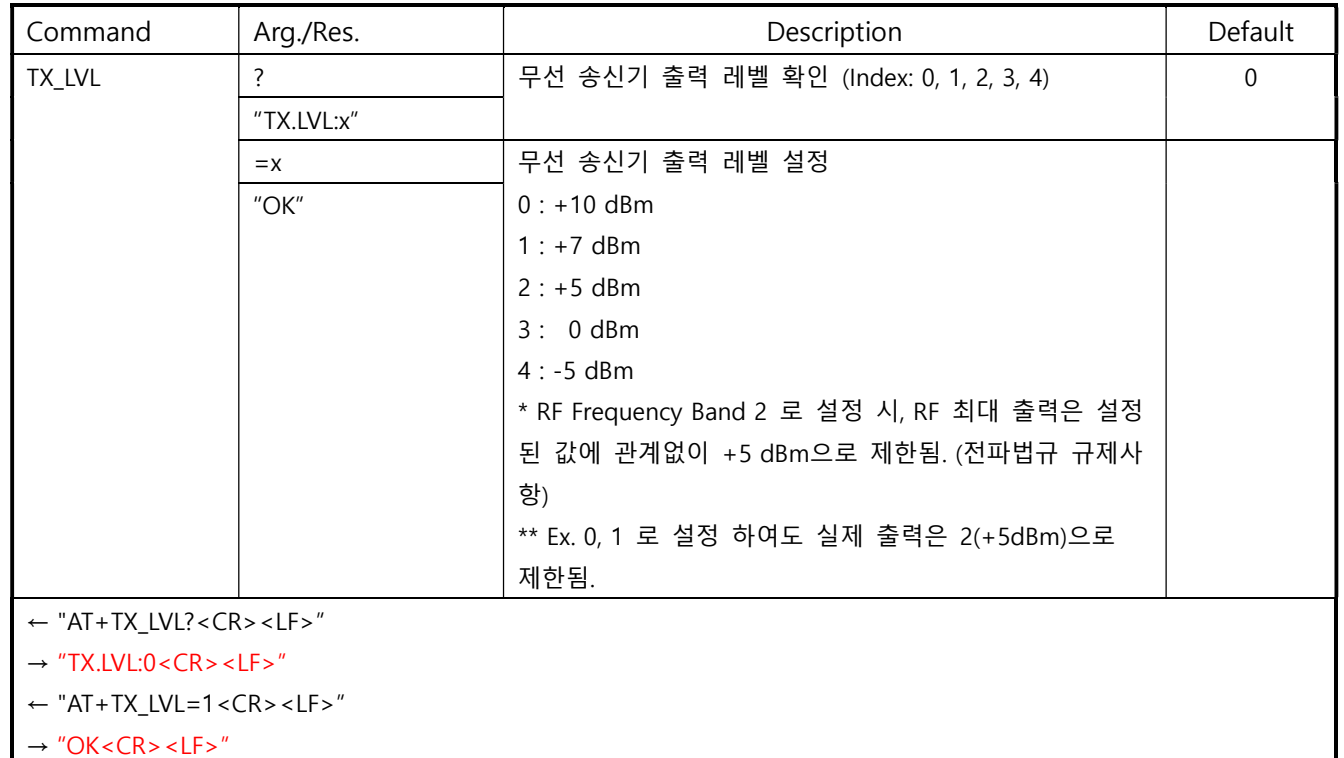

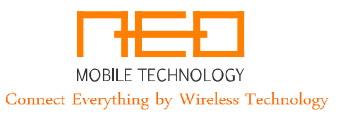

## V. Pre-Defined Message – P6 (BH01.0 이후부터 적용됨.)

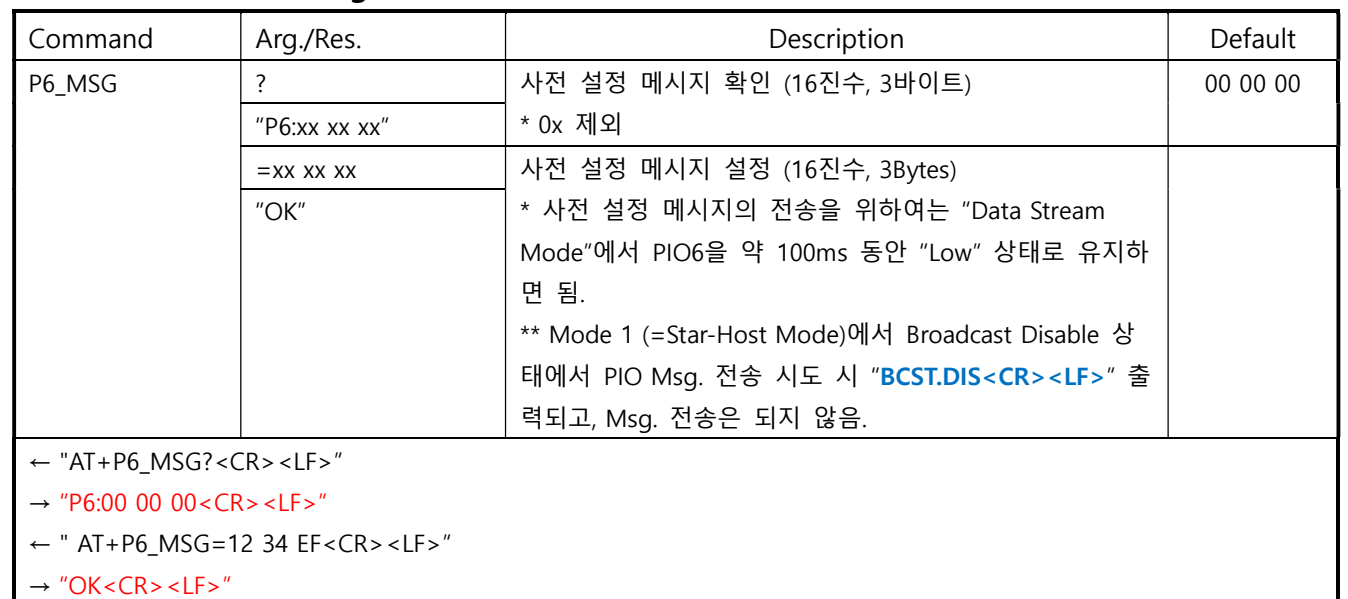

# W. Pre-Defined Message – P7

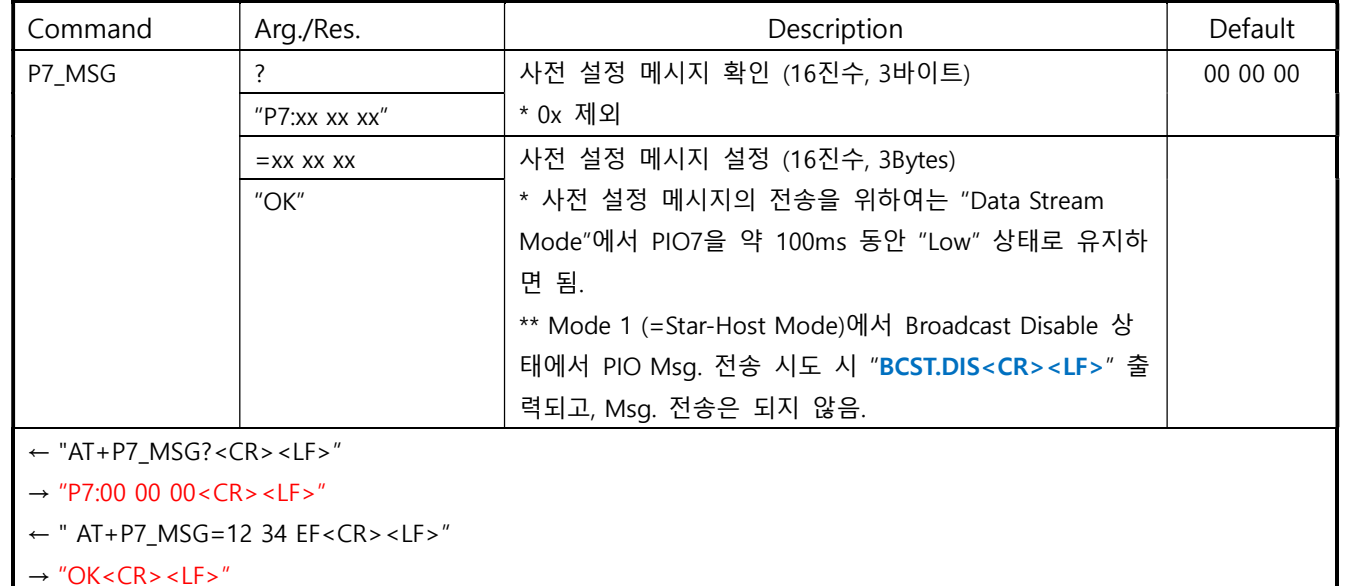

#### X. PWM Duty Value

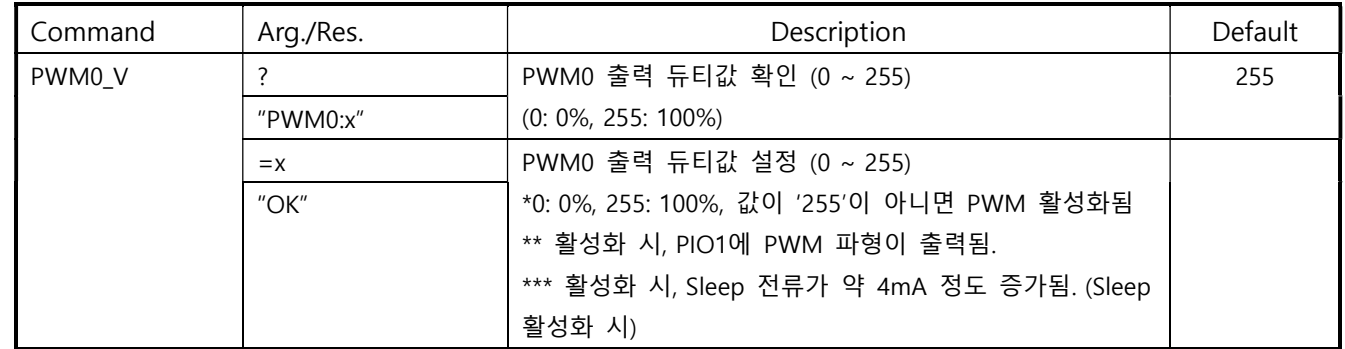

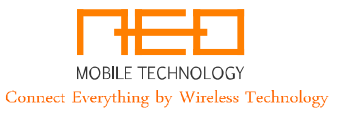

- ← "AT+PWM0\_V?<CR><LF>"
- $\rightarrow$  "PWM0:255 < CR > < LF > "
- $\leftarrow$  "AT+PWM0\_V=128<CR><LF>"
- $\rightarrow$  "OK<CR><LF>"

#### Y. ADC Reference Set

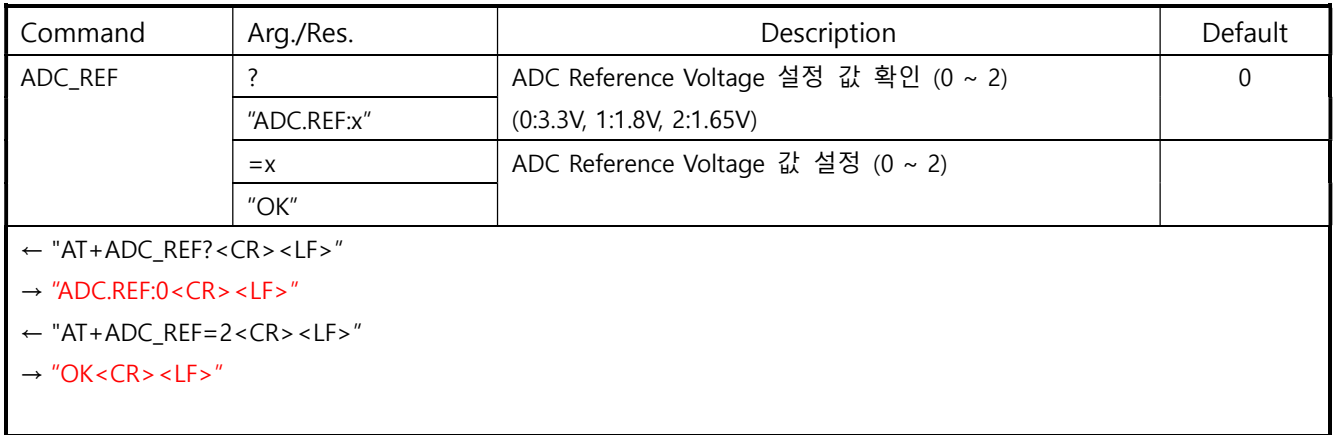

## Z. ADC Report Interval Value

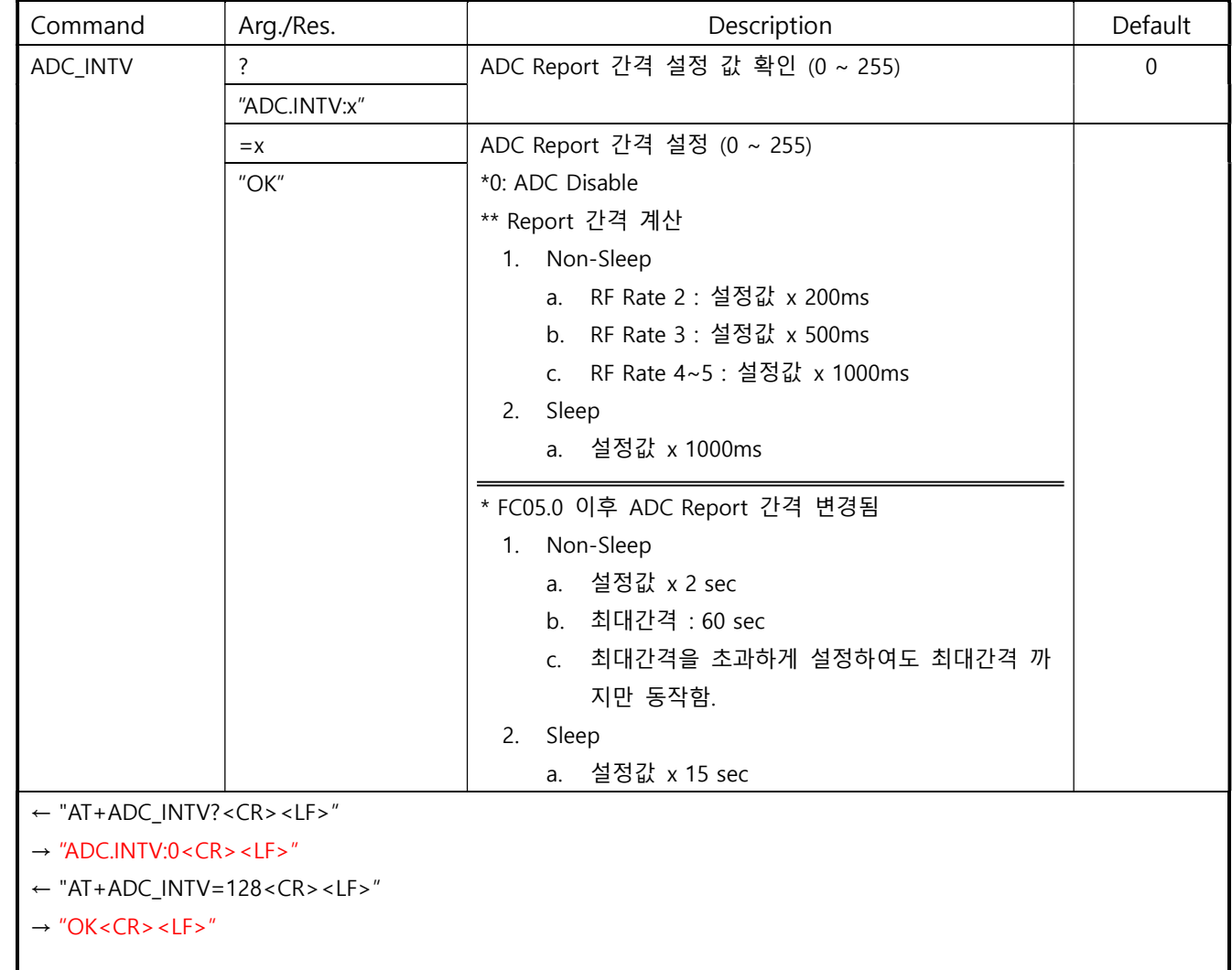

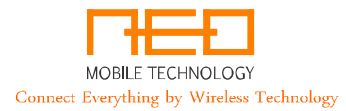

# AA. Total No. of Active ADC Input

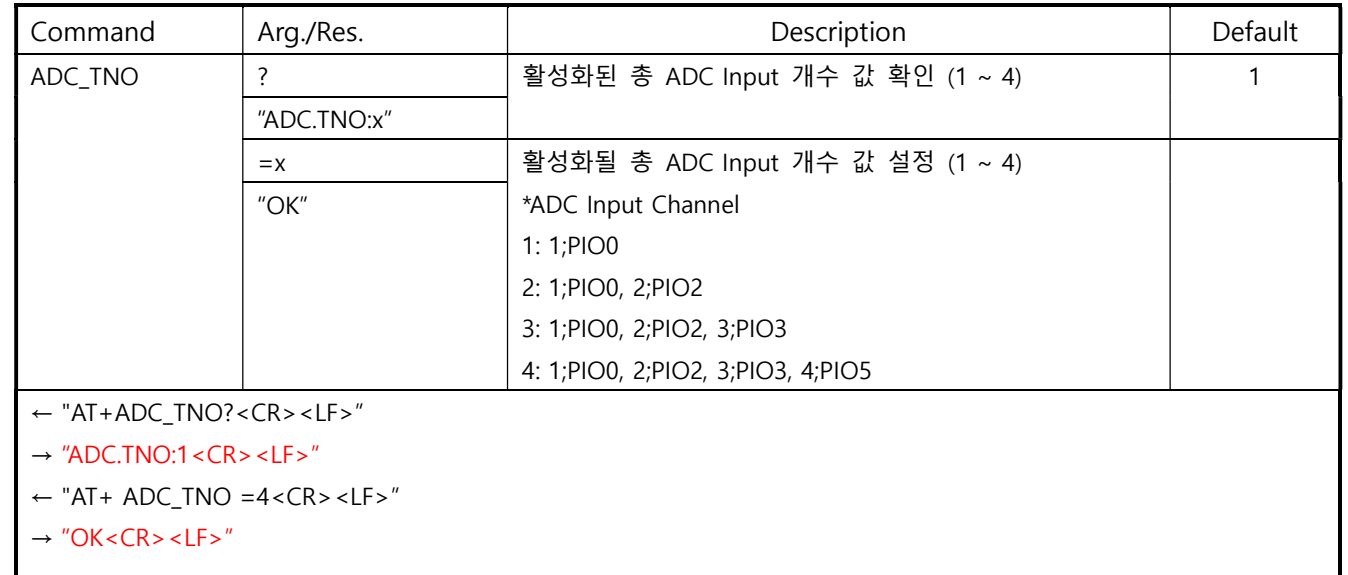

## BB.Message ACK Enable

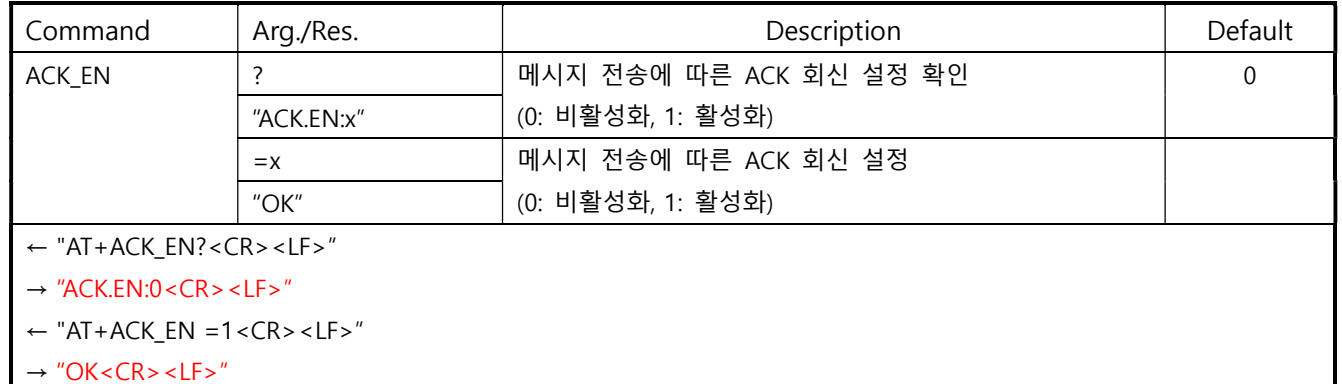

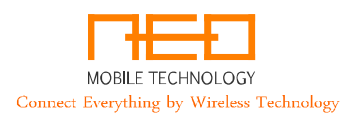

# 7. AT 커맨드 리스트 및 설명 - Data Stream Mode

### A. 사용 목적 및 용도

- i. "Data Stream Mode"에서 사용 가능한 AT 커맨드는 아래의 리스트에 한정되며 무선구간으로 전송 되어 상대측 설정/확인 등의 용도로 사용된다.
- ii. 추가 명령의 입력 없이 아래의 방법으로 사용한다.
- iii. Mode 1 (Star-Network Host Mode) 에서는 맨 앞에 목적지 주소를 추가하여야 한다.
- iv. Star-Network Mode의 경우 Client에서 Host로의 명령은 수행되지 않는다.

### B. AT 커맨드 입력 규칙

- i. Mode 0 (Null Modem Mode) : "AT+" + "Command" + "Argument" + "<CR><LF>"
- ii. Mode 1 (Star-Network Host Mode) : "목적지 어드레스" + "," + "AT+" + "Command" + "Argument" + " $<$ CR $>$  $<$ L $F$  $>$ "
- iii. "<CR><LF>"은 캐리지 리턴을 의미하며 16진수 값으로 "0x0D 0x0A" 이다.
- iv. 7.E 항을 제외한 응답 메시지는 상대측 디바이스에서 전송된 메시지이다.

#### C. Remote Device Reset

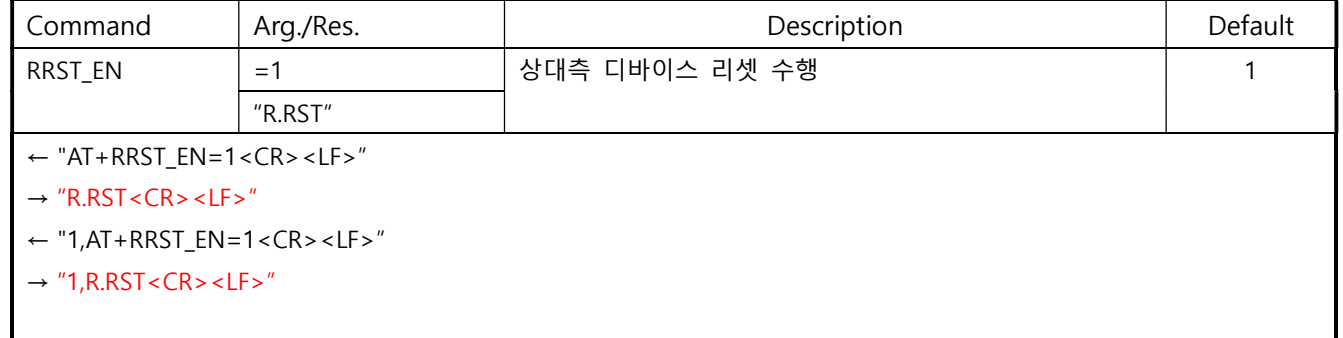

#### D. Remote Device PWM Value

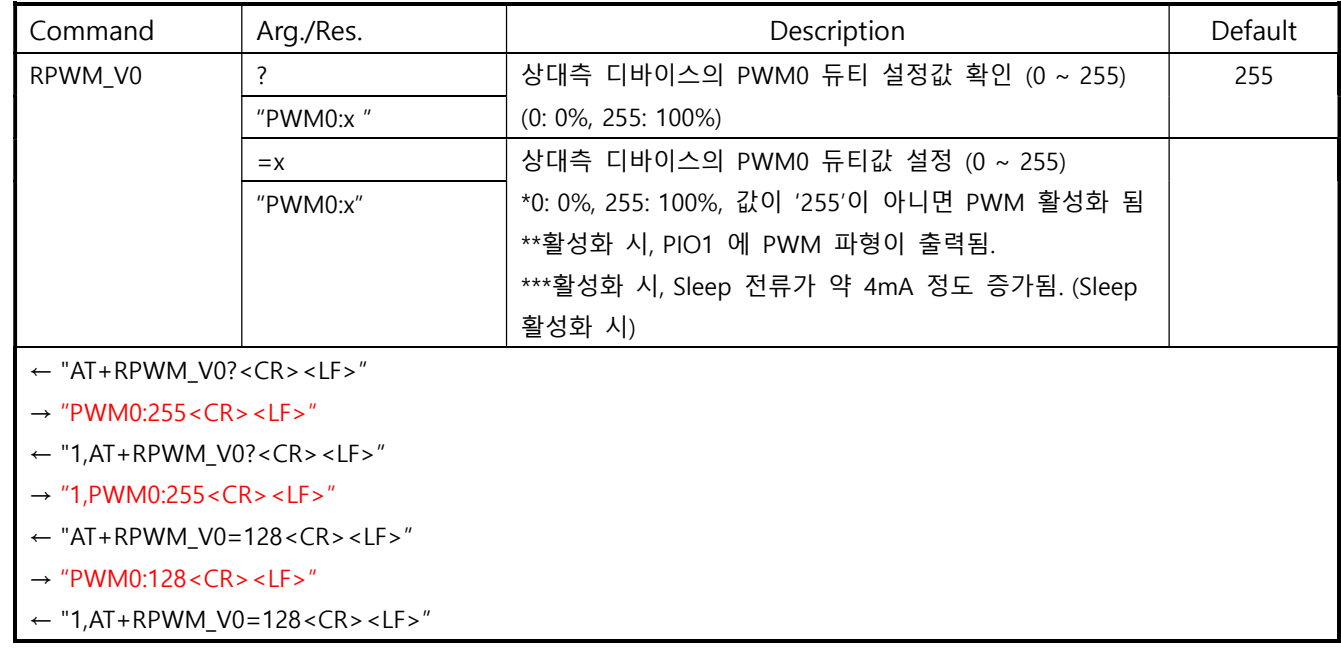

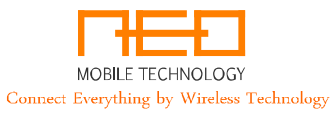

 $\rightarrow$  "1,PWM0:128<CR><LF>"

#### E. Do Automatic Pairing

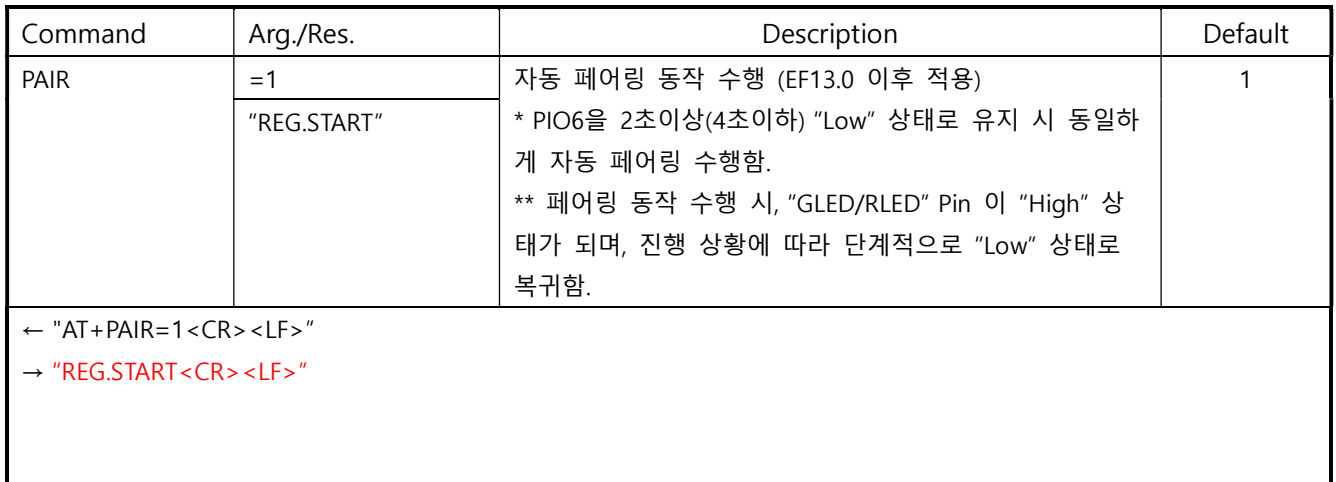

The Contents in this document is subject to change without notice.

Neo Mobile Technology assumes no responsibility for errors and omission and disclaims responsibility for any consequence resulting from the use of information included this document.